## Introduction to Oracle ClearTrial 5.8

Customer Briefing

ClearTrial Product Management Health Sciences Global Business Unit December, 2018

ORACLE<sup>®</sup>

Copyright © 2018, Oracle and/or its affiliates. All rights reserved. |

#### Safe Harbor Statement

The following is intended to outline our general product direction. It is intended for information purposes only, and may not be incorporated into any contract. It is not a commitment to deliver any material, code, or functionality, and should not be relied upon in making purchasing decisions. The development, release, and timing of any features or functionality described for Oracle's products remains at the sole discretion of Oracle.

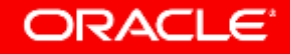

#### Agenda

#### Release Overview

- Oracle Help Center Refresher
- ClearTrial Recommended Best Practices
- List of Primary Enhancements by Edition
- Overview of the Primary Features/Enhancements

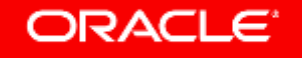

#### ClearTrial 5.8 Overview

- Release Objectives: 5.8 brings new and enhanced capabilities to the Oracle Health Sciences ClearTrial Plan and Source Cloud Service providing increased flexibility, transparency and efficiency in your study planning and outsourcing.
- Includes a **NEW 5.8 Cost Model** to upgrade your plans and user-defined templates to, to leverage the latest costing algorithms.

• Release Approach: Market and Customer Driven

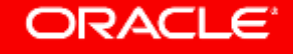

#### Remember to Visit the Oracle Help Center

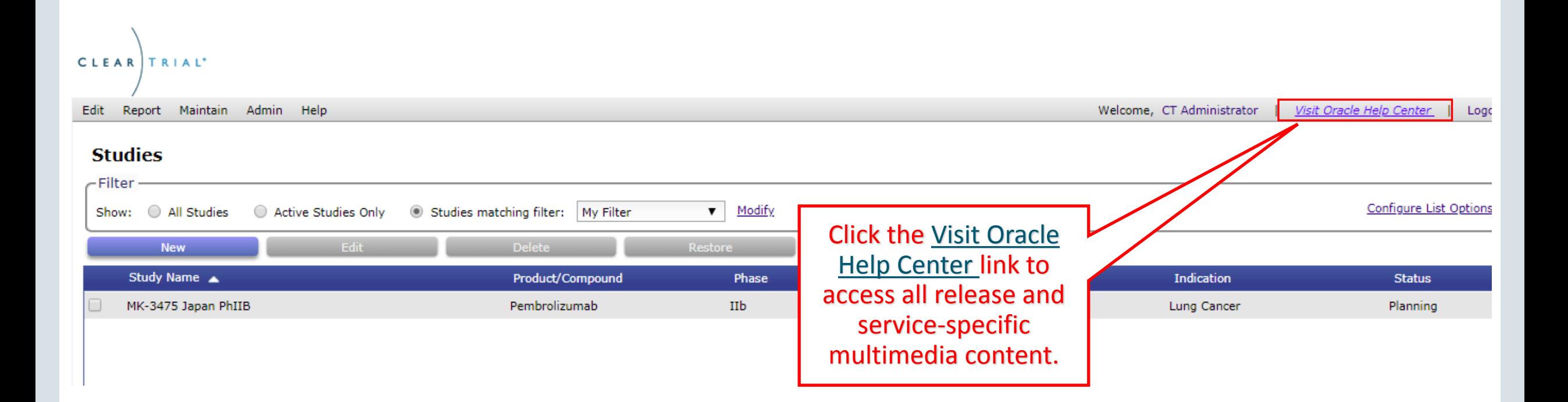

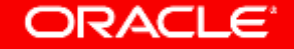

### Oracle Help Center Layout

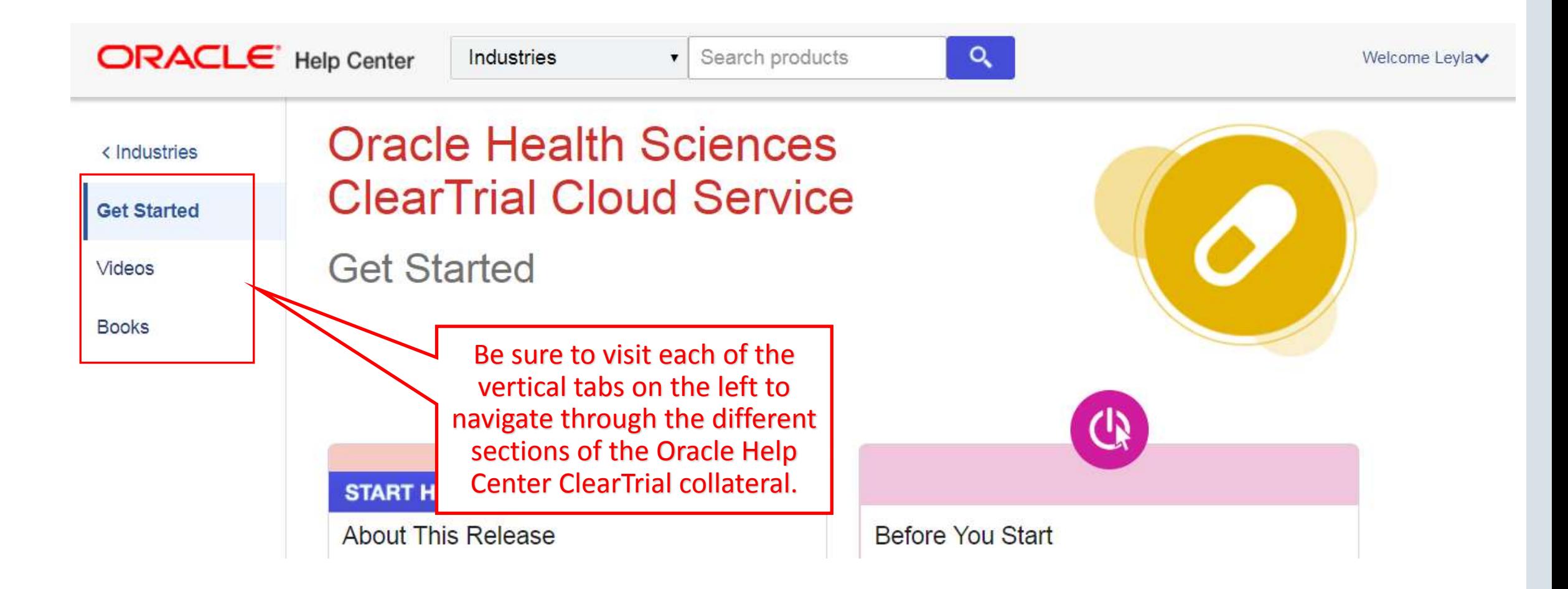

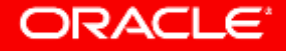

### Getting Started

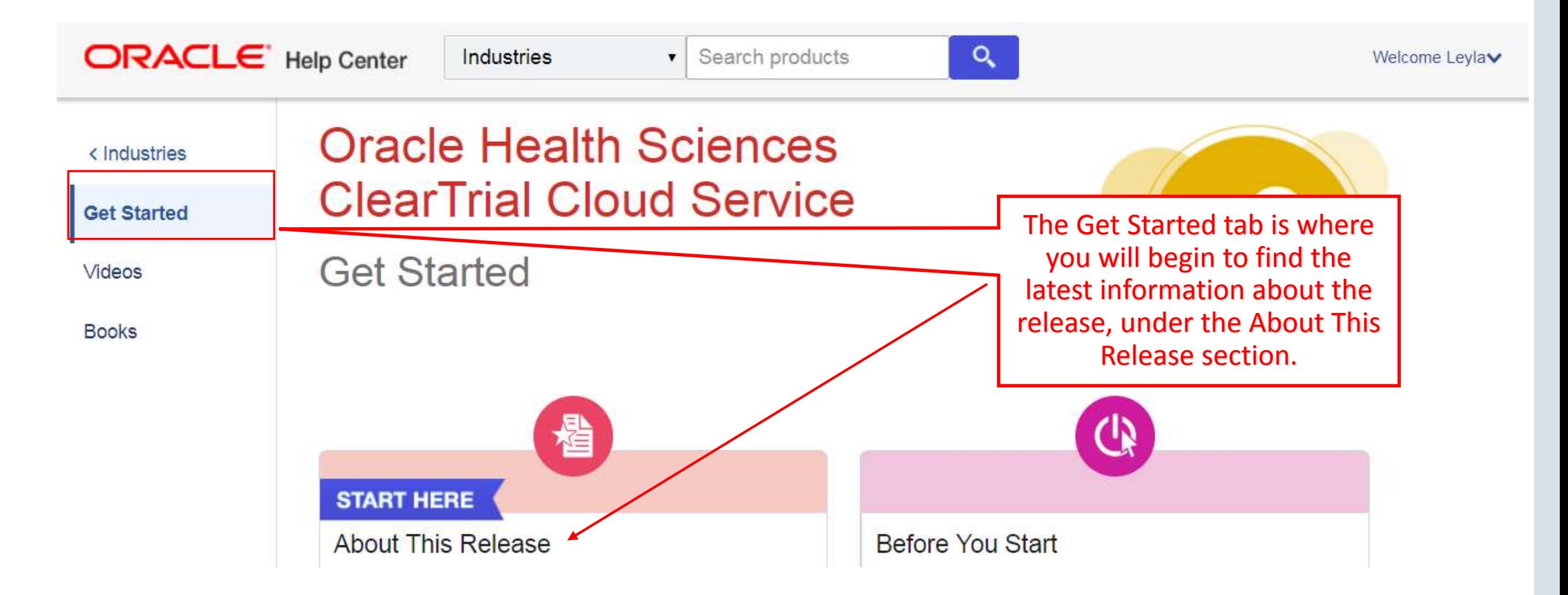

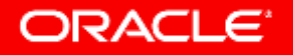

### Oracle Help Center Videos

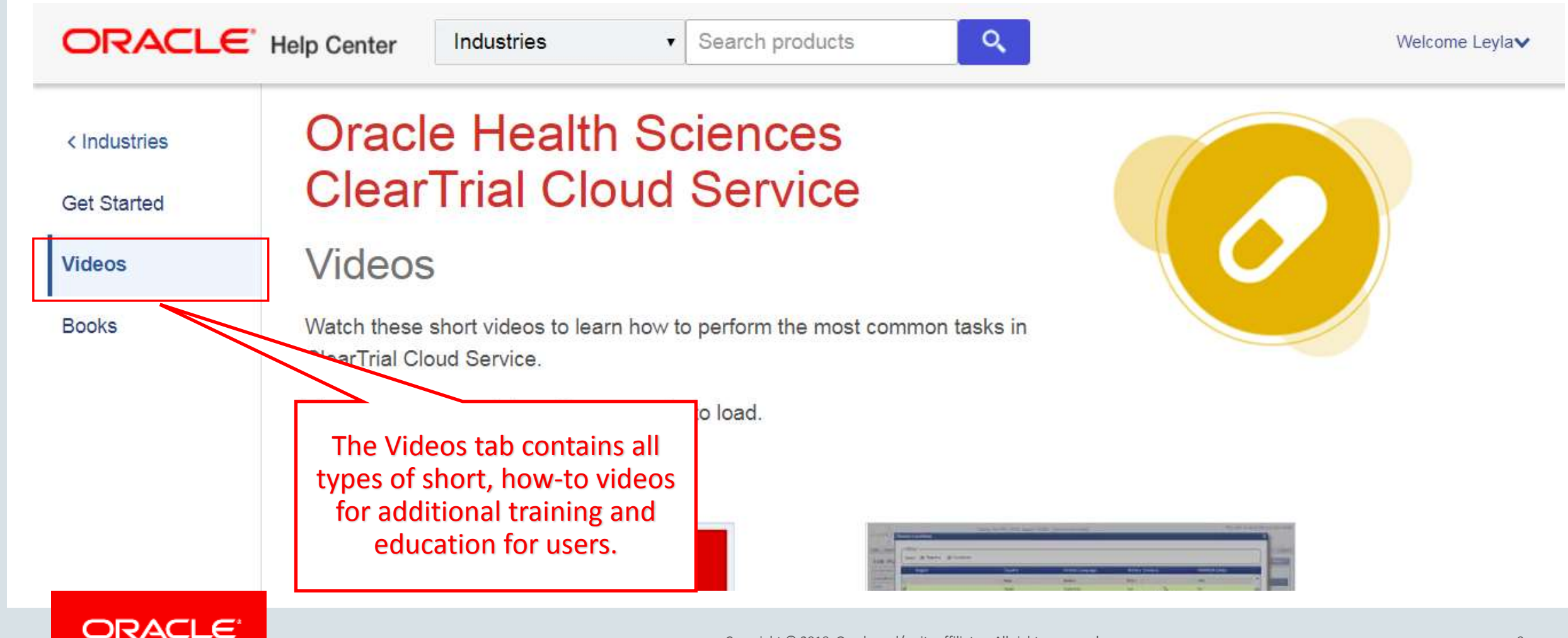

### Oracle Help Center Release Notes and User Guides

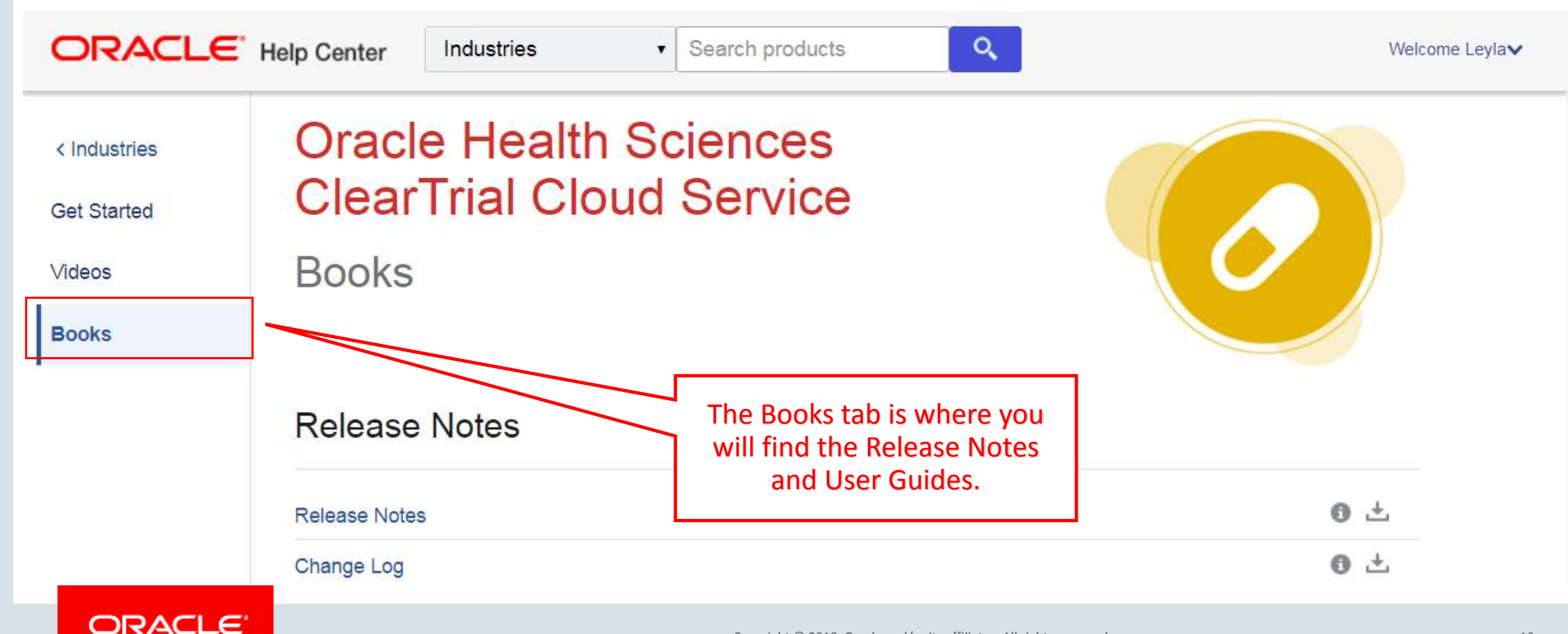

#### Copyright © 2018, Oracle and/or its affiliates. All rights reserved.

#### ClearTrial Best Practice Reminders

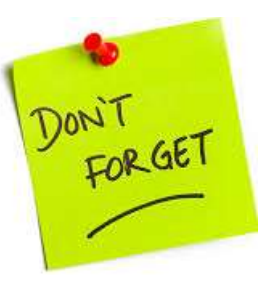

- Upgrade existing plans and user-defined templates to the latest ClearTrial 5.8 cost model.
- Lock plans before sending out budgets and to prevent assumption values from being changed.
- Freeze rates in plans, anytime you are satisfied with your operational budget's forecast.

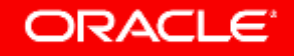

### Benefits of Upgrading to the Latest ClearTrial Cost Model

• Upgrading plans and user-defined templates to the latest cost model will ensure you are working with the latest costing algorithms.

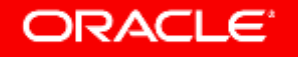

#### How Do I Upgrade my Plan or Template to the Latest ClearTrial Cost Model?

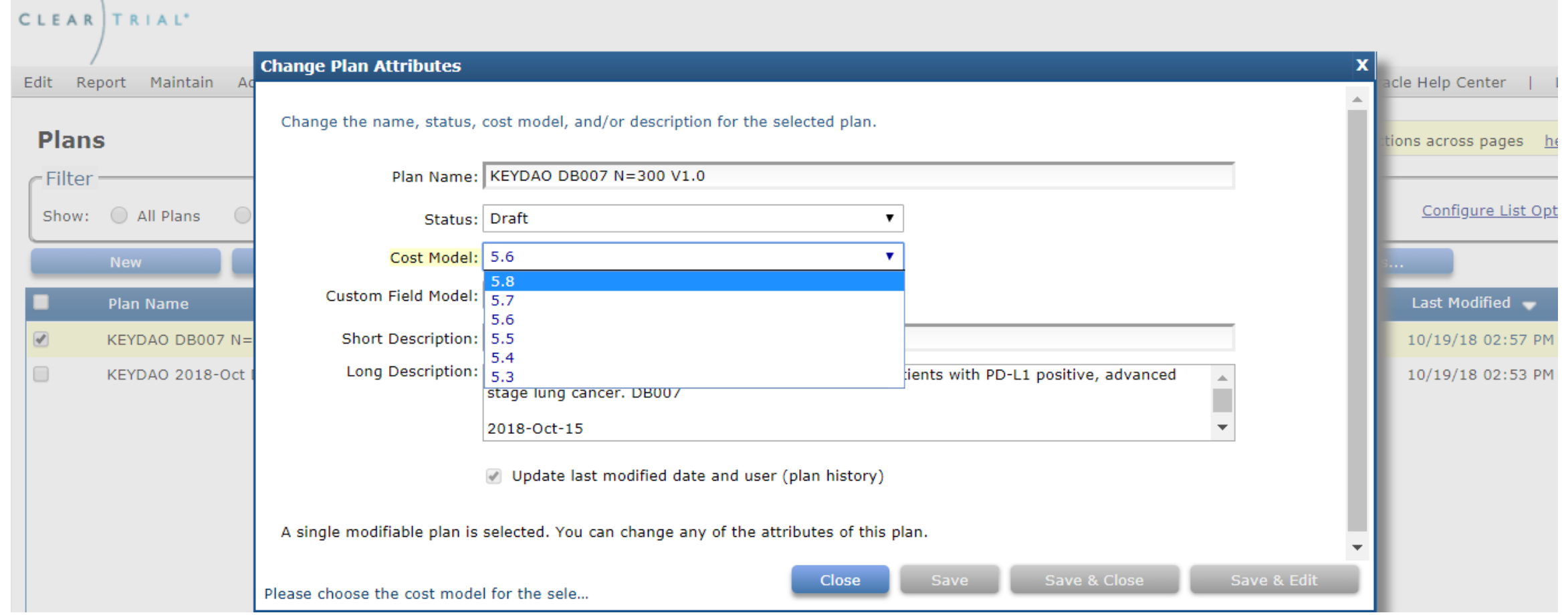

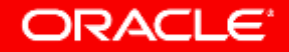

#### How to Evaluate the Latest Cost Model's Impact

You may want to review the 5.8 cost model updates to determine if you want to upgrade any existing plans.

- 1. From the Plan/Template List screen, select an existing plan/template and click Copy.
- 2. Click on Other Actions…> Change Attributes.
- 3. Change the Cost Model value to the **5.8** Cost Model from the dropdown.
- 4. From the Plan/Template List screen, select the original plan/template and its copy and click Compare to run any of the Comparison reports between the two different cost models to quickly see the impact to the budget.

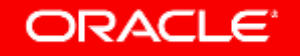

#### Comparing Plans to Evaluate the Impact of Upgrading to the Latest Cost Model

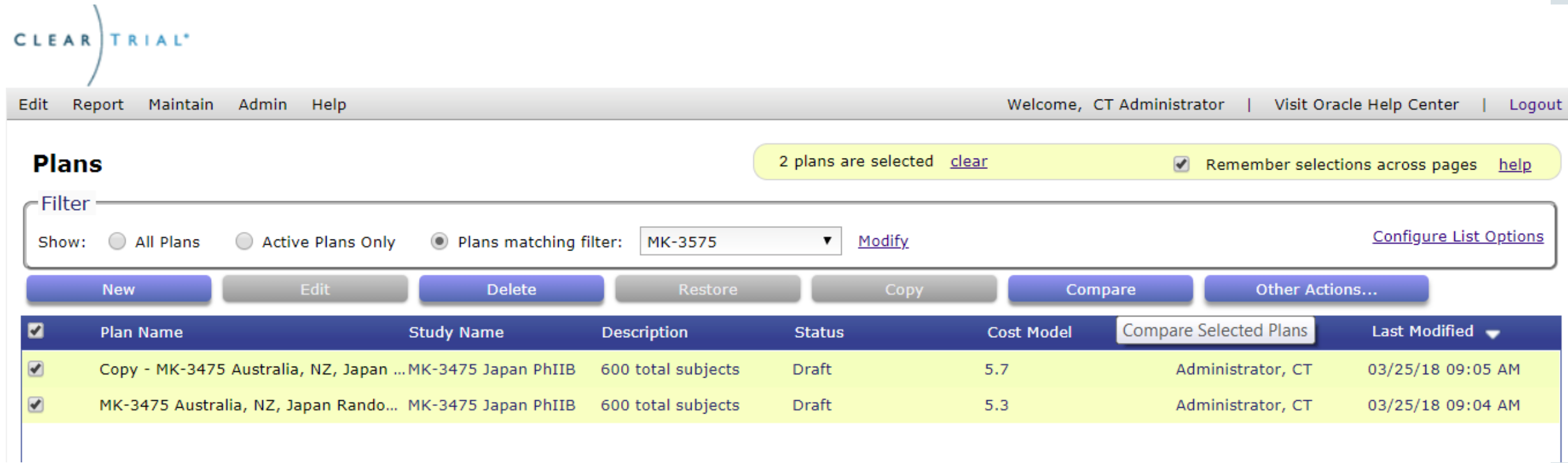

#### 5.8 Feature Edition Impact

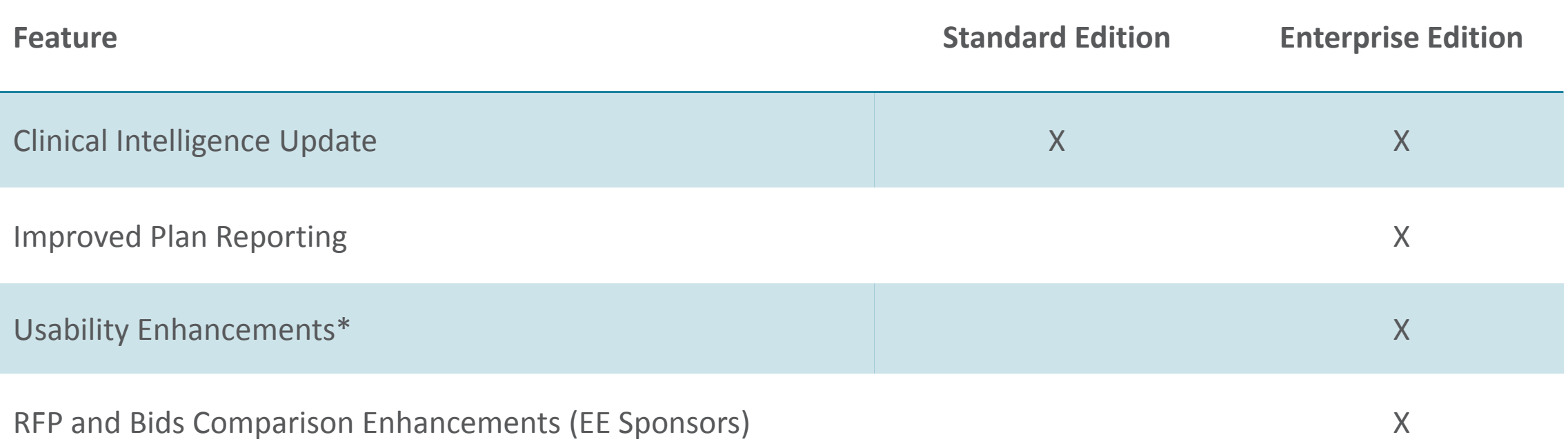

\* Some of these capabilities require direct action by users with the assigned "**ClearTrial System Administrator**" role before other users can benefit from the new functionality.

# Clinical Intelligence Update

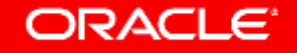

### MOH/FDA Delays Update

MOH Delay default values by location have been reviewed and updated to be current with the latest regulatory changes per country.

**Choose Locations** x  $\overline{\mathsf{F}}$ Filter Show:  $\boxed{\blacktriangledown}$  Regions  $\blacktriangleright$  Countries Region **Primary Language Primary Currency MOH/FDA Delay** Country USA, Canada, Australia/New Zealand  $\Box$ 70 □ Australia English **Australian Dollar** 70 English  $\Box$ Canada Canadian Dollar 150  $\Box$ New Zealand English New Zealand Dollar 45 **Puerto Rico** Spanish **US Dollar**  $\Box$ 120 O **USA** English **US Dollar** 30 Western Europe & Japan  $\Box$ 90 0 Austria German Euro 95 Ok Close

### Default Cycle Times Update

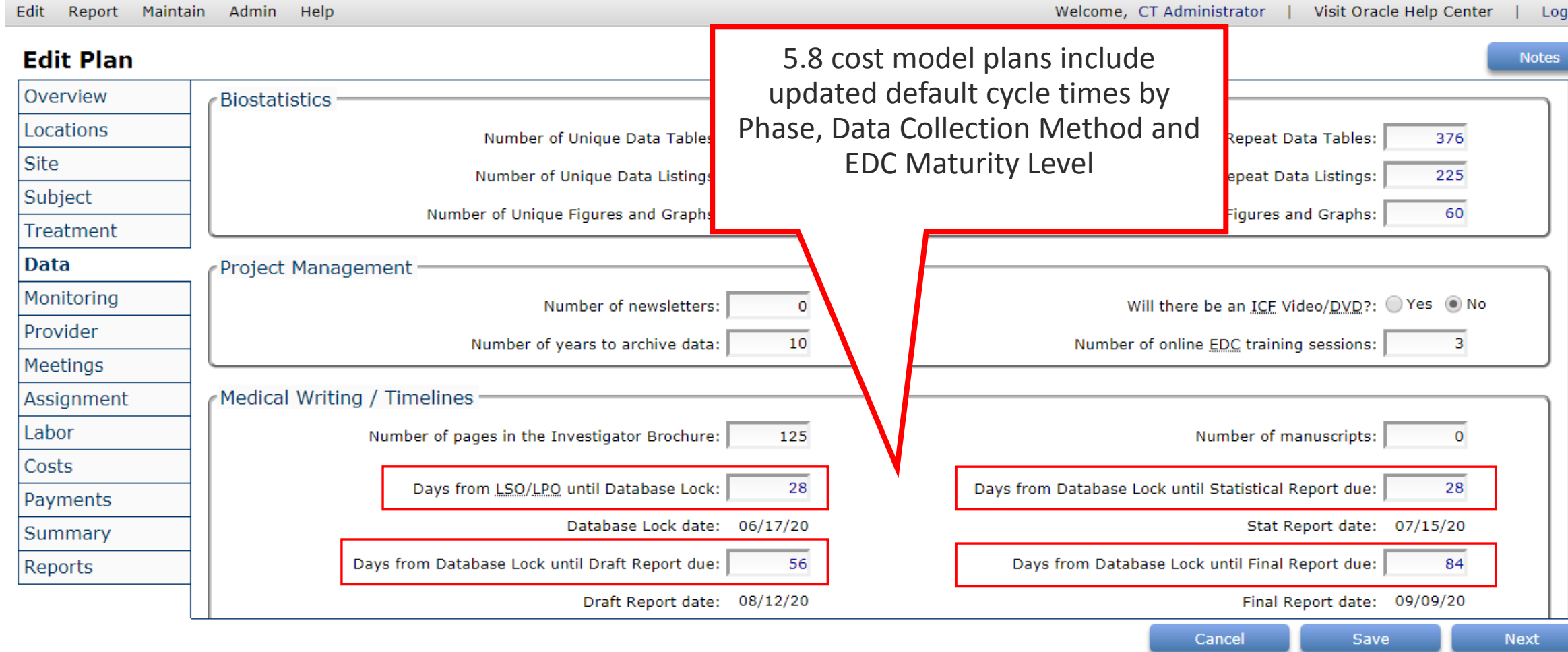

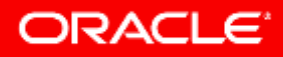

### Default Data Management & Data Entry Labor Update

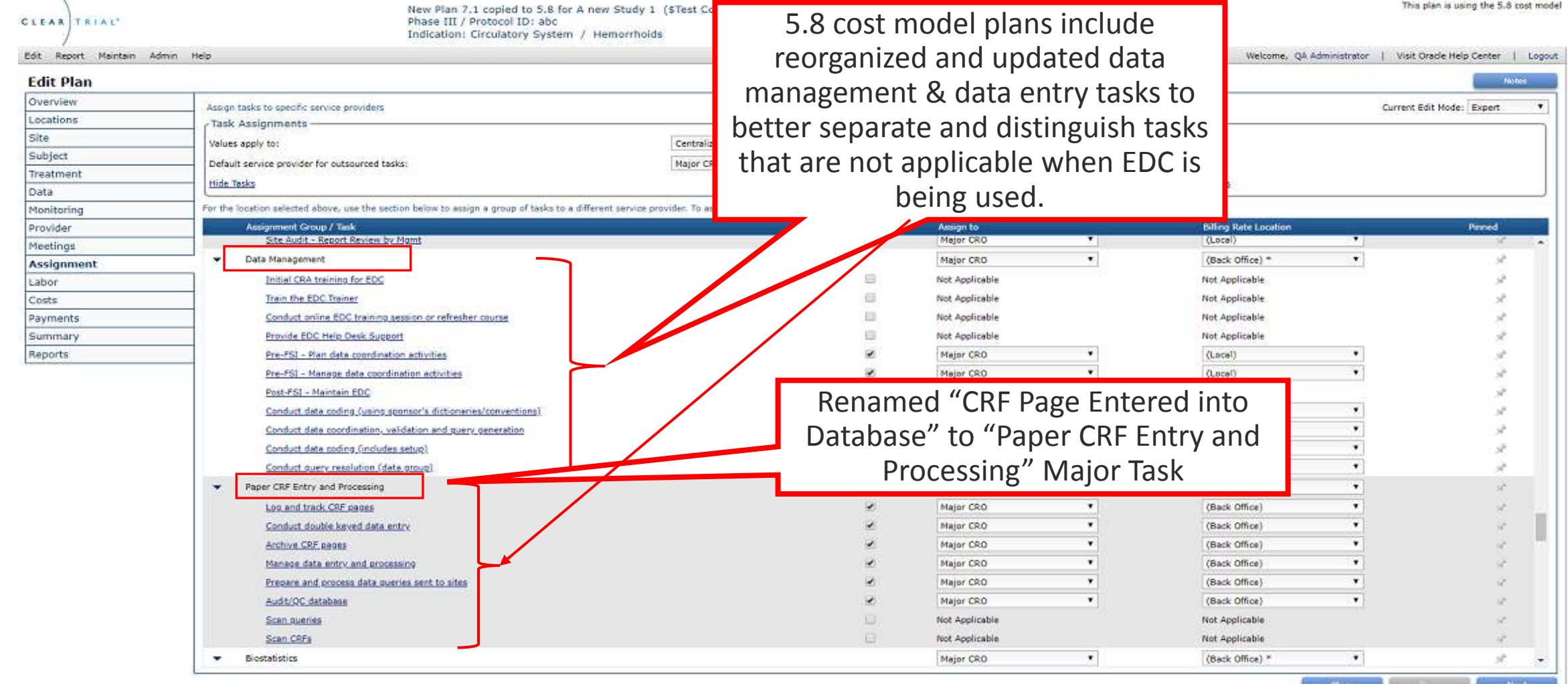

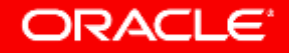

# Improved Plan Reporting

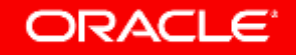

## Existing Capability to Exclude Plan Milestones

#### **Enterprise Edition customers**

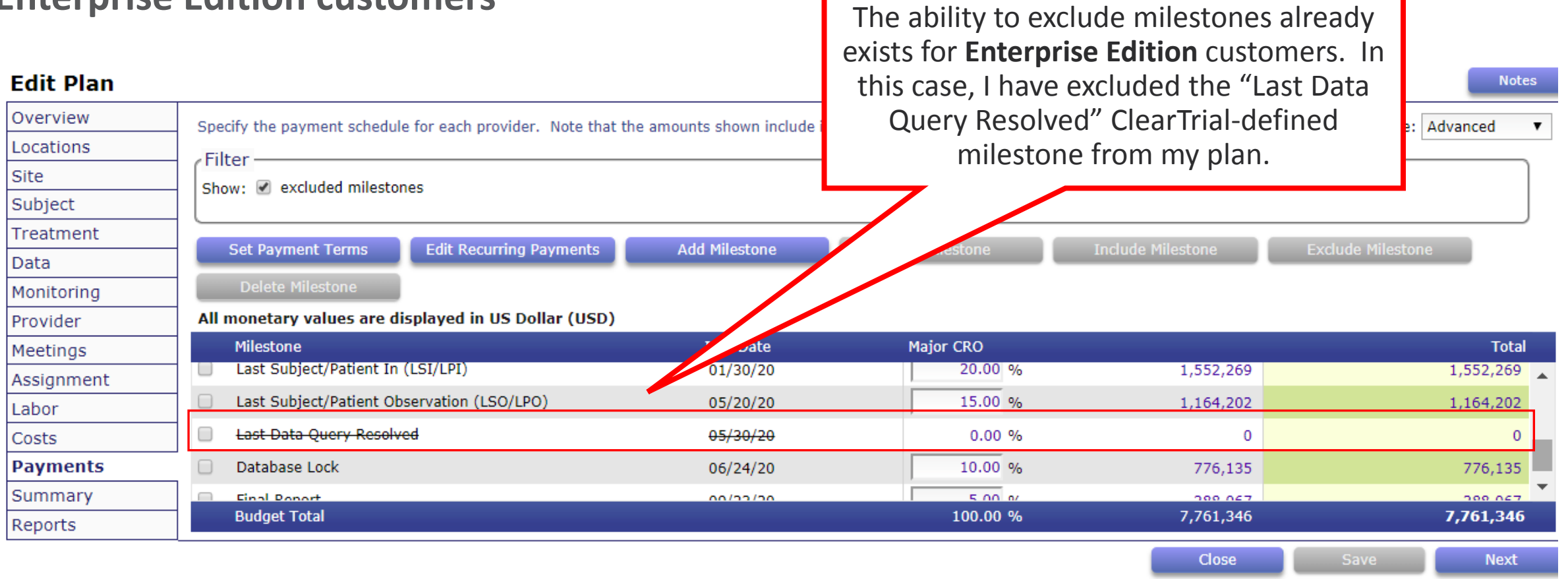

#### Excluded Milestones are Excluded by Default in 5.8 Report 5.8 Milestone Dates report comes with a new

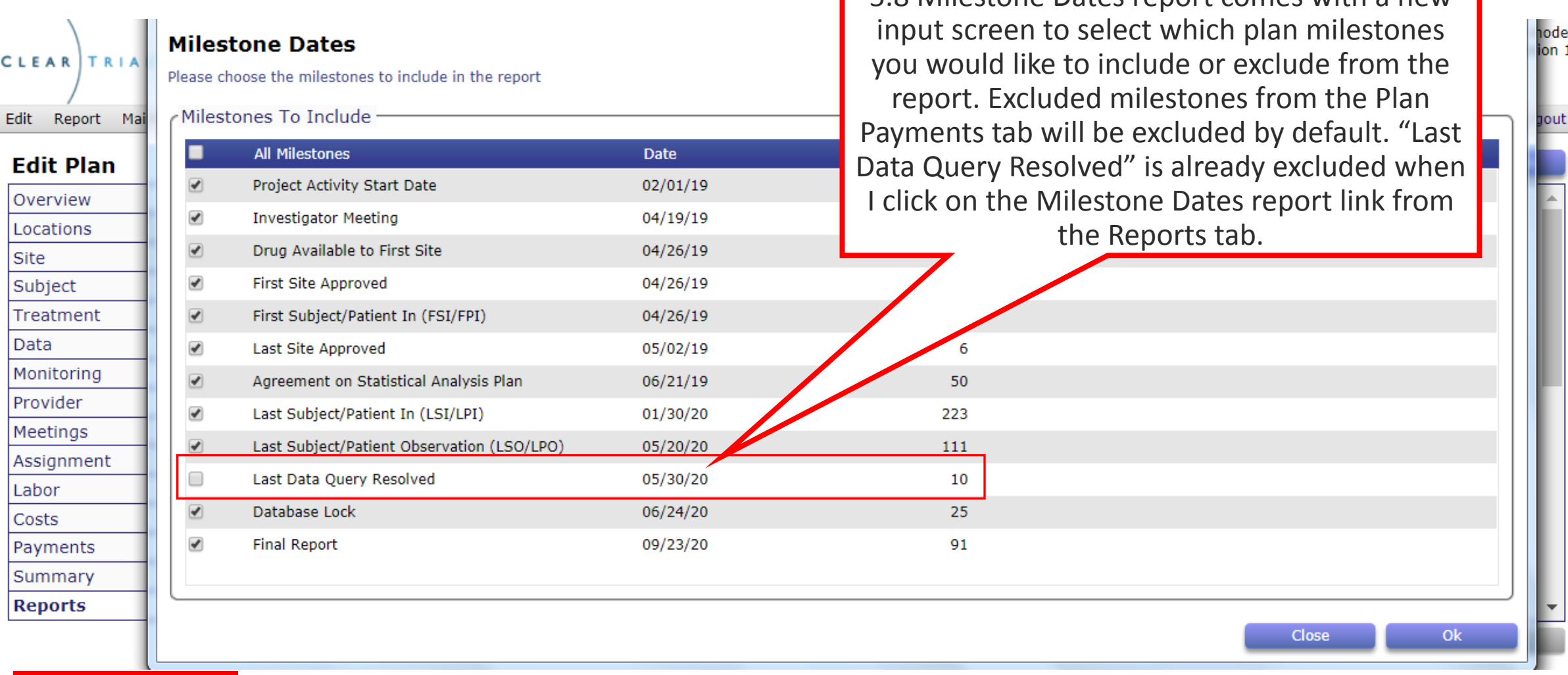

#### New Options on Milestone Payment Schedule Report **Enterprise Edition customers**

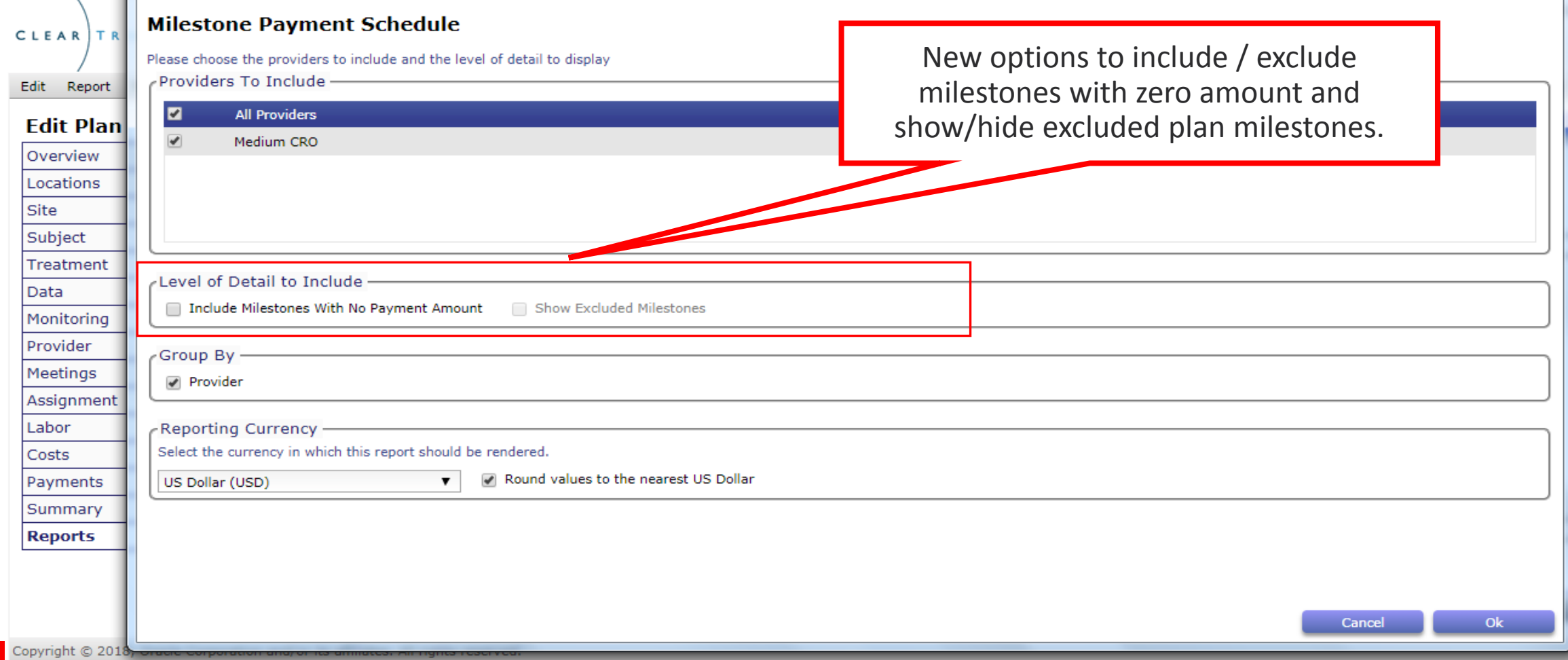

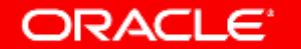

## Usability/User Experience (UX) Enhancements\*

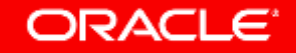

#### Existing Capability to Create Custom Fields in Custom Assumption Models for Plans

**For users assigned the Custom Fields Designer additional role/capability**

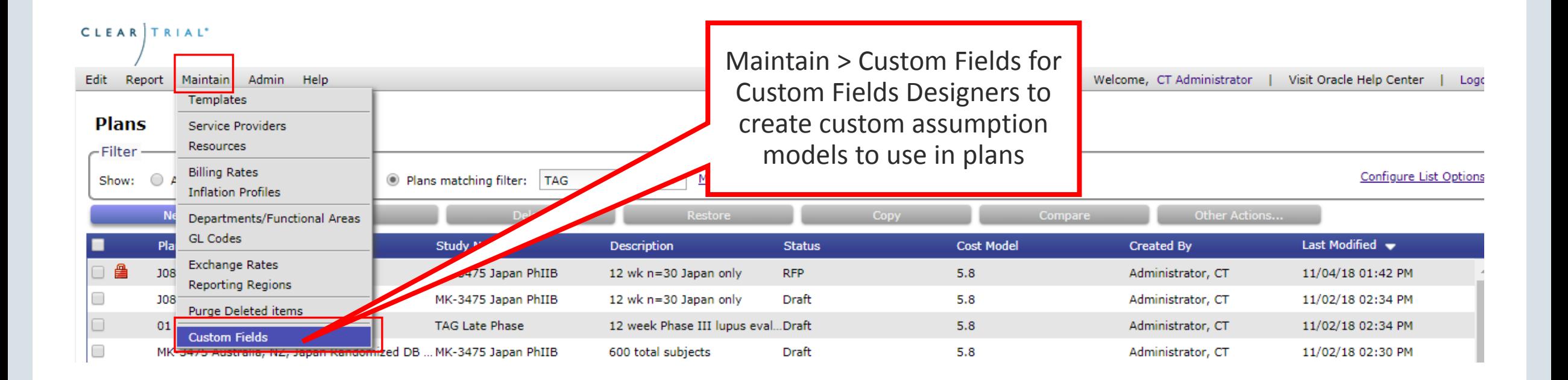

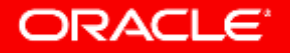

### Create Custom Field as a Boolean (Yes/No)

**For users assigned the Custom Fields Designer additional role/capability**

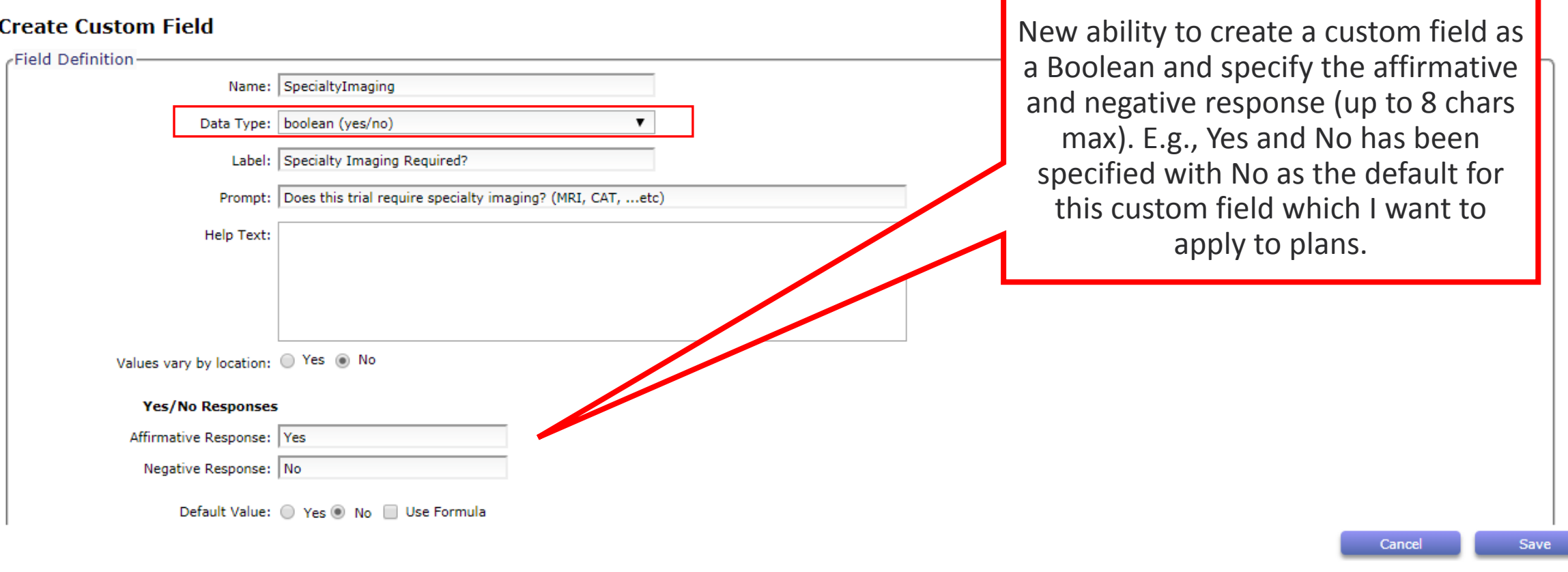

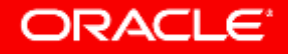

### Last Login Added as a Column to Add to the User List Screen

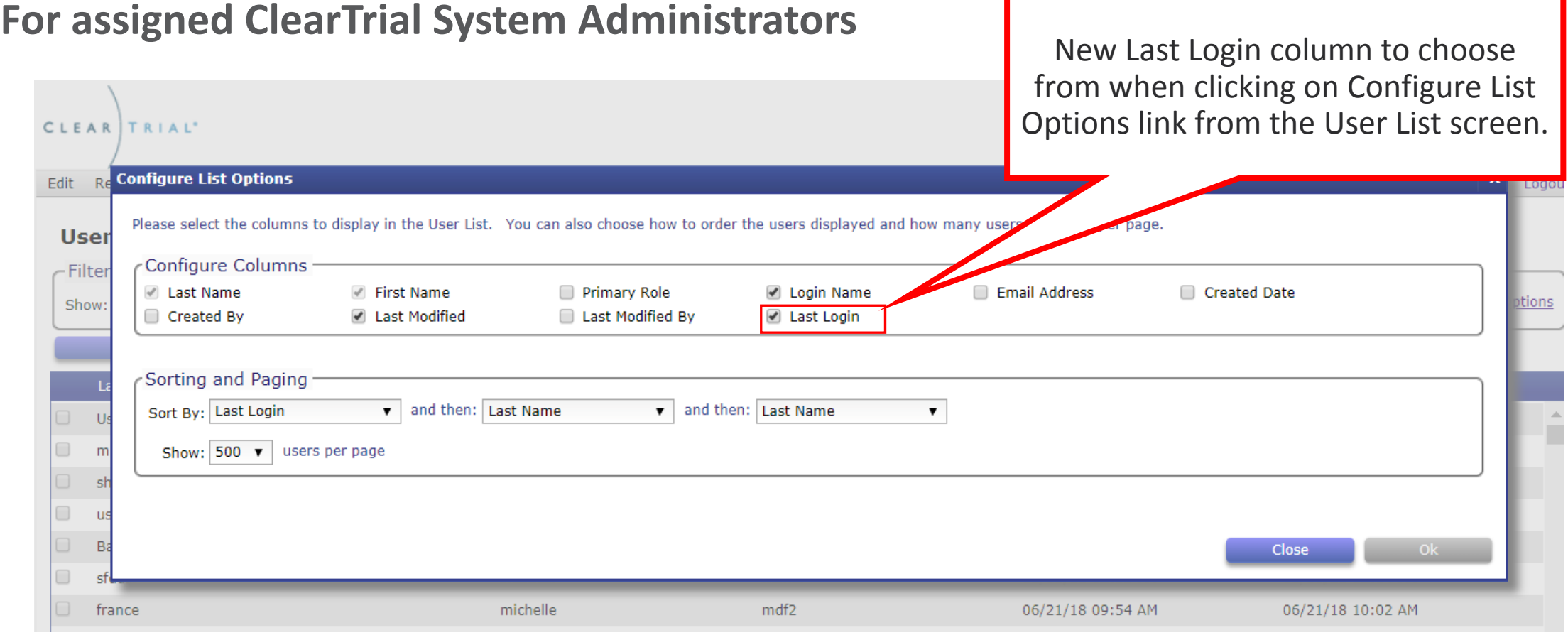

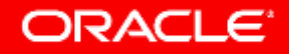

### Last Login Added as a Column to Add to the User List Screen **For assigned ClearTrial System Administrators**

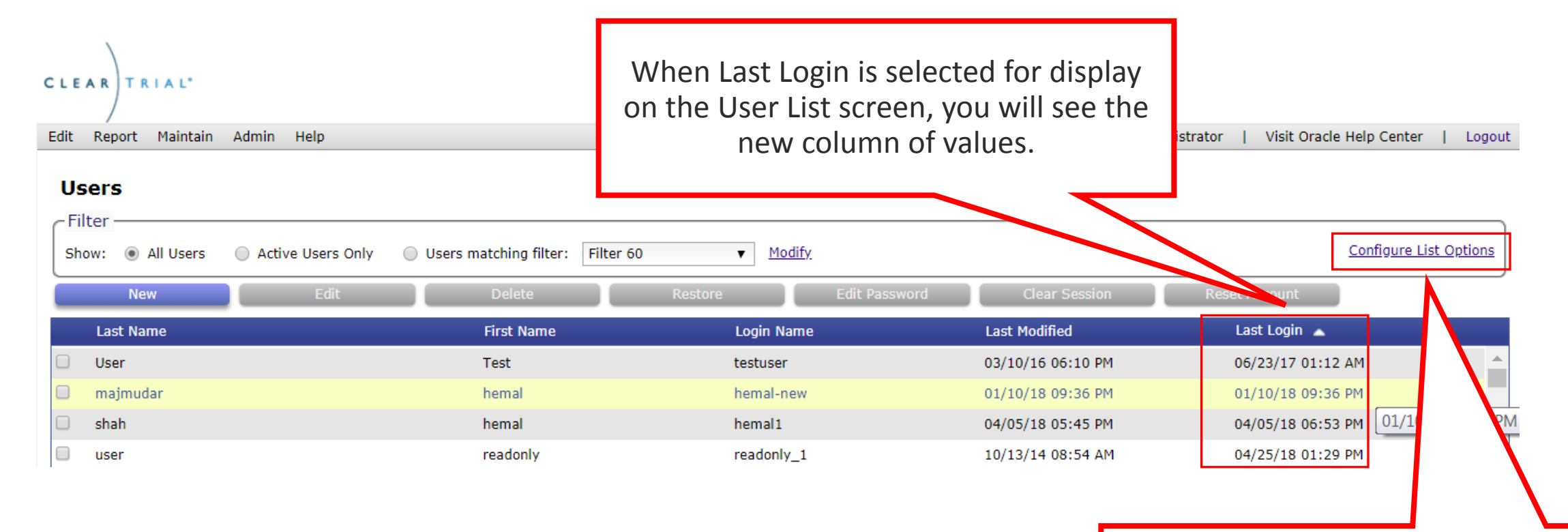

Reminder: Click "Configure List Options" link from any list screen to select which column values to display

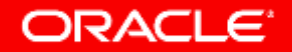

#### Existing Capability to Manage Your Profile & Preferences

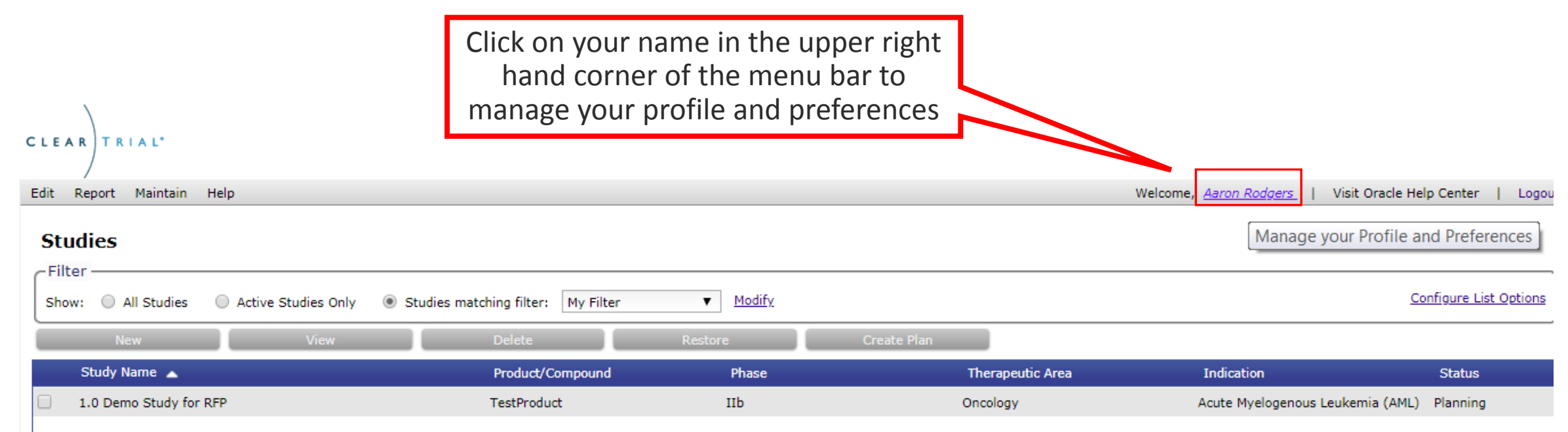

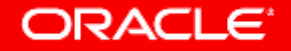

### User Profile Updates

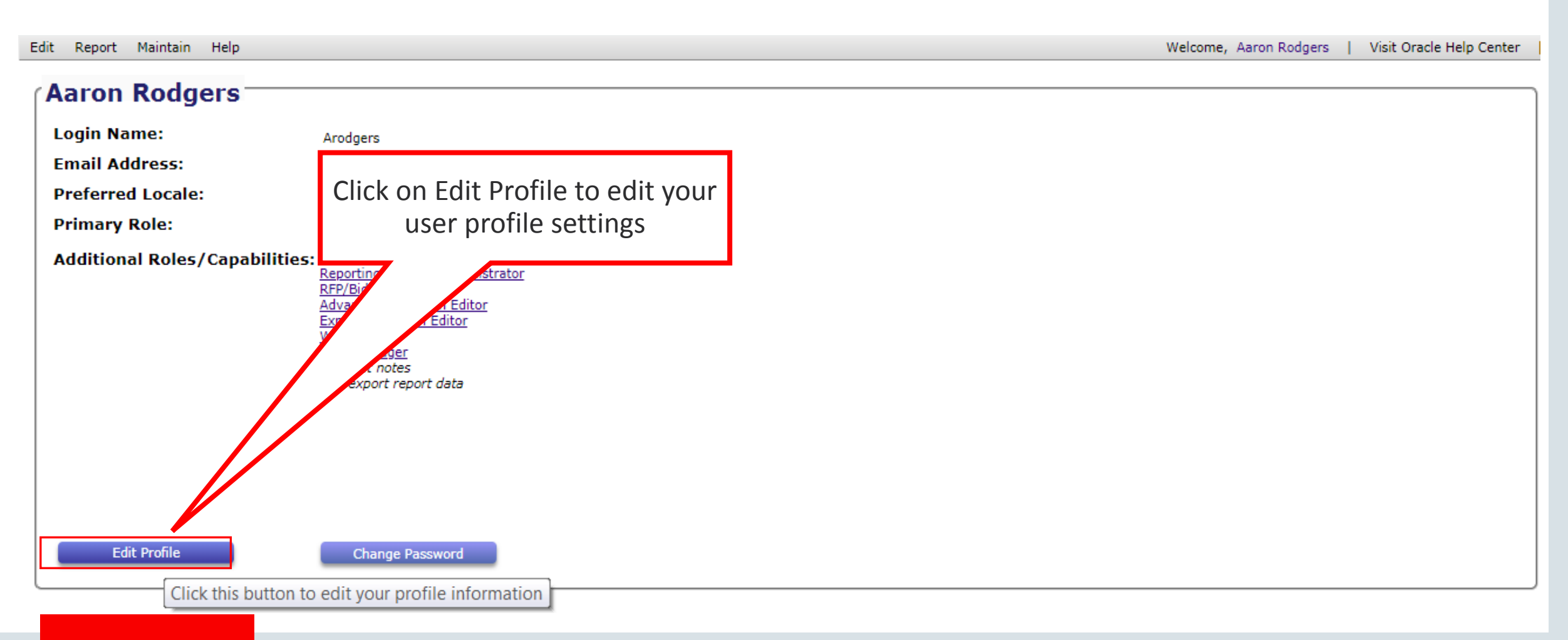

### User Profile Updates

#### **Edit User**

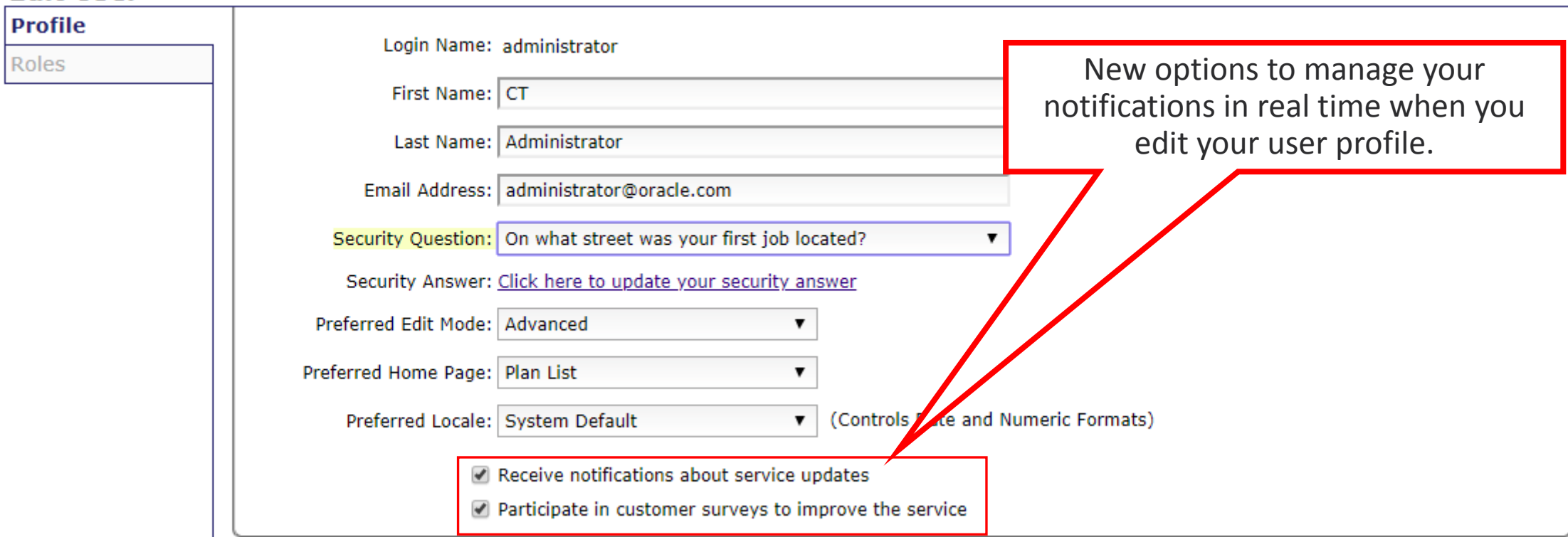

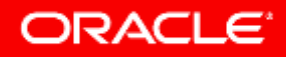

#### Power Users Now Have Option to Create Studies

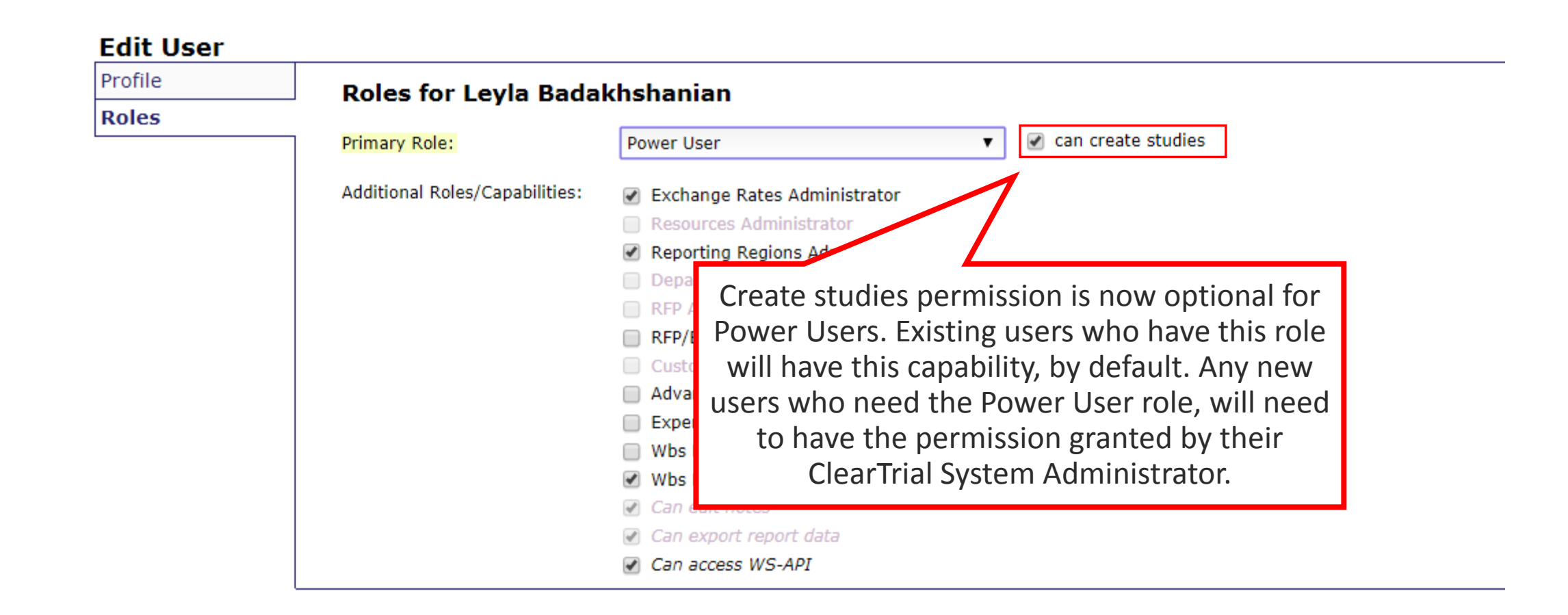

## RFP and Bids Comparison Enhancements

**Enterprise Edition Sponsors Only**

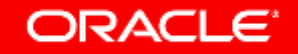

### Recap of Process Overview

- From a Plan, you can create an RFP which can be the full scope or some subset of scope within a plan
- From the RFP, you can generate a Bid Grid which can be sent to multiple CROs as part of your RFP package
- You can import the completed Bid Grids from the CROs and store them as Bids in ClearTrial
- You can compare Bids for a specific RFP
	- to the ClearTrial benchmark values
	- to each other
- You can configure your comparison reports to highlight variances outside of a user-defined tolerance

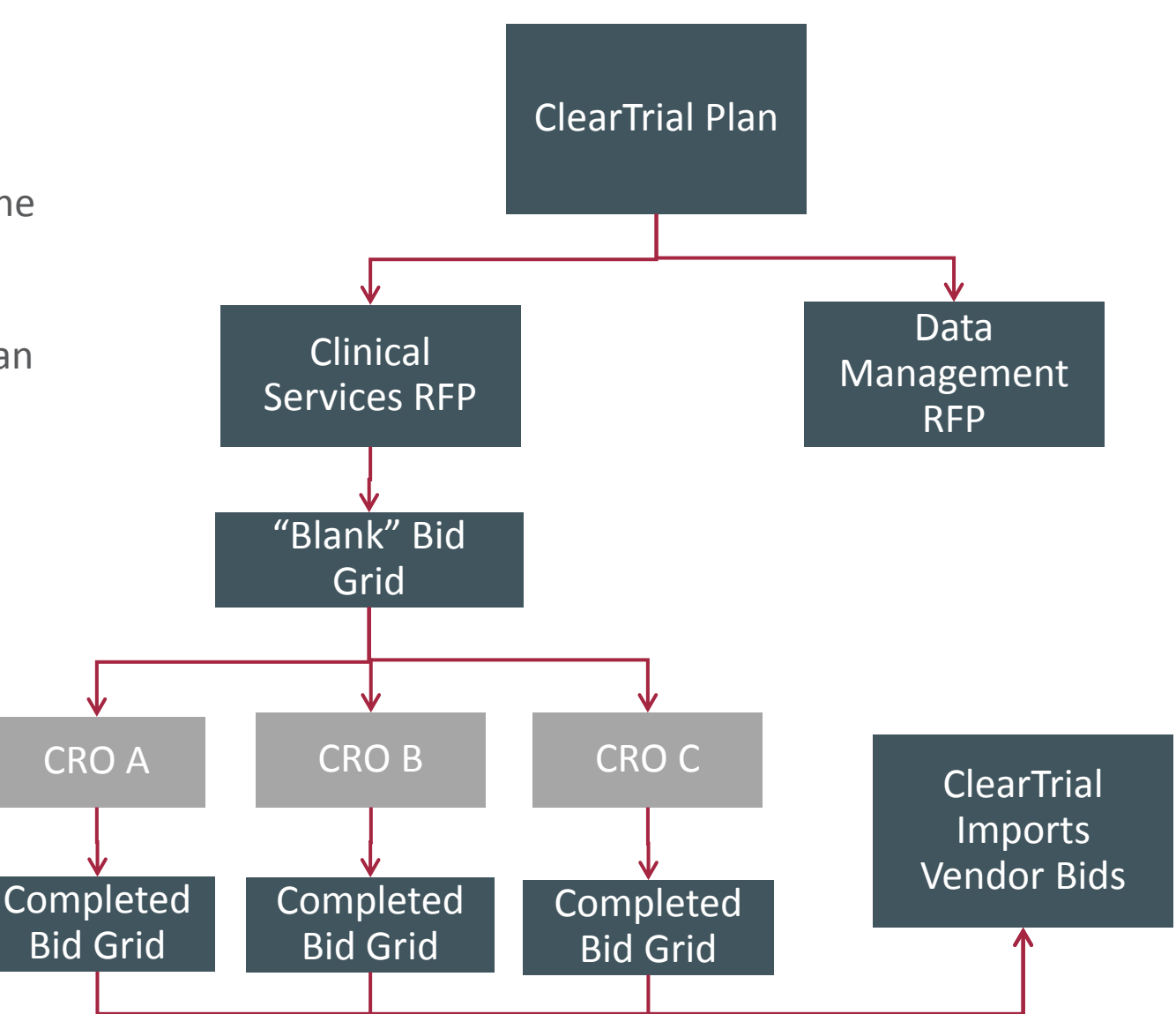

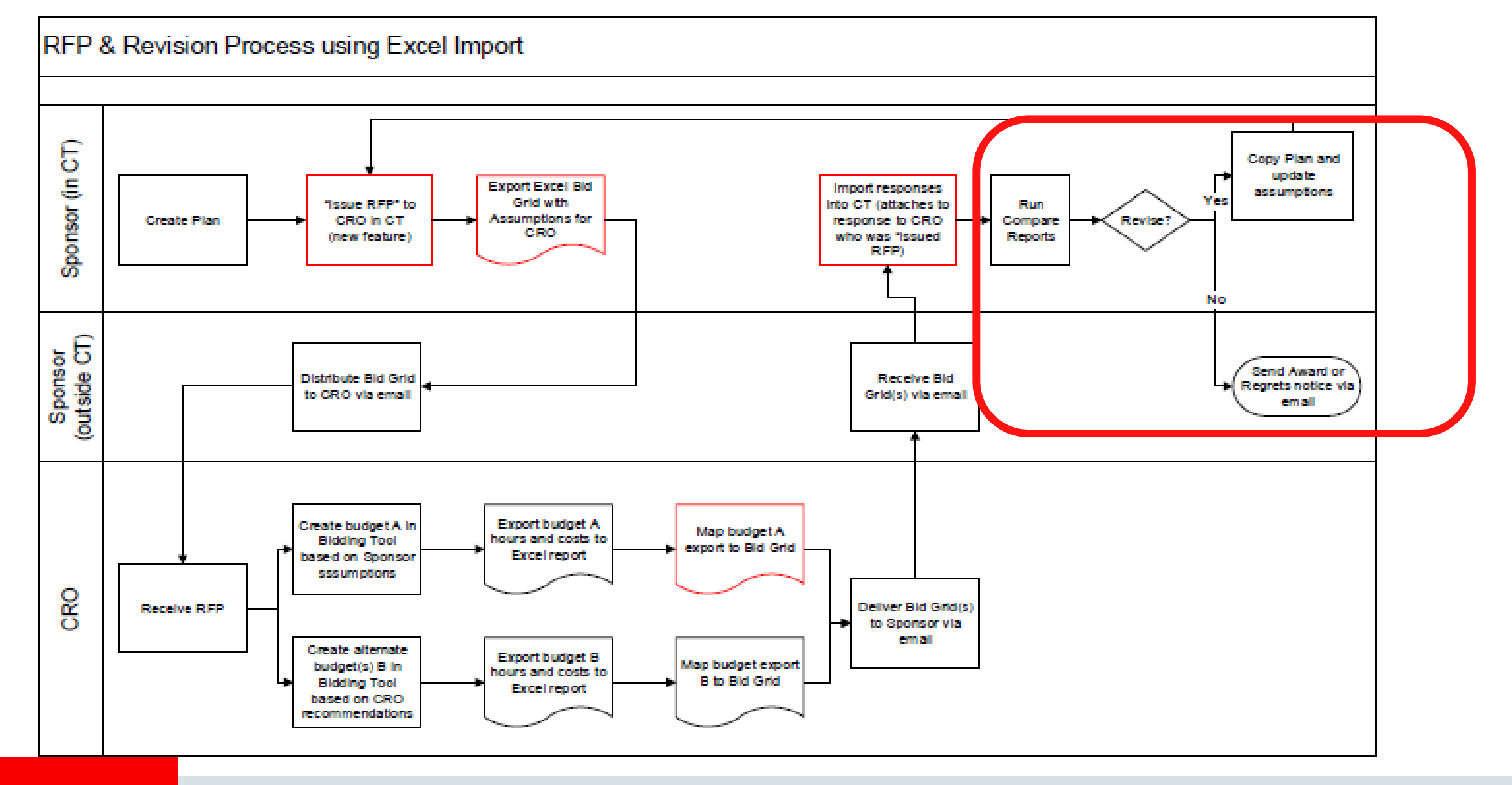

Copyright © 2018, Oracle and/or its affiliates. All rights reserved. |

### Required Permissions for RFPs and Bids Usage

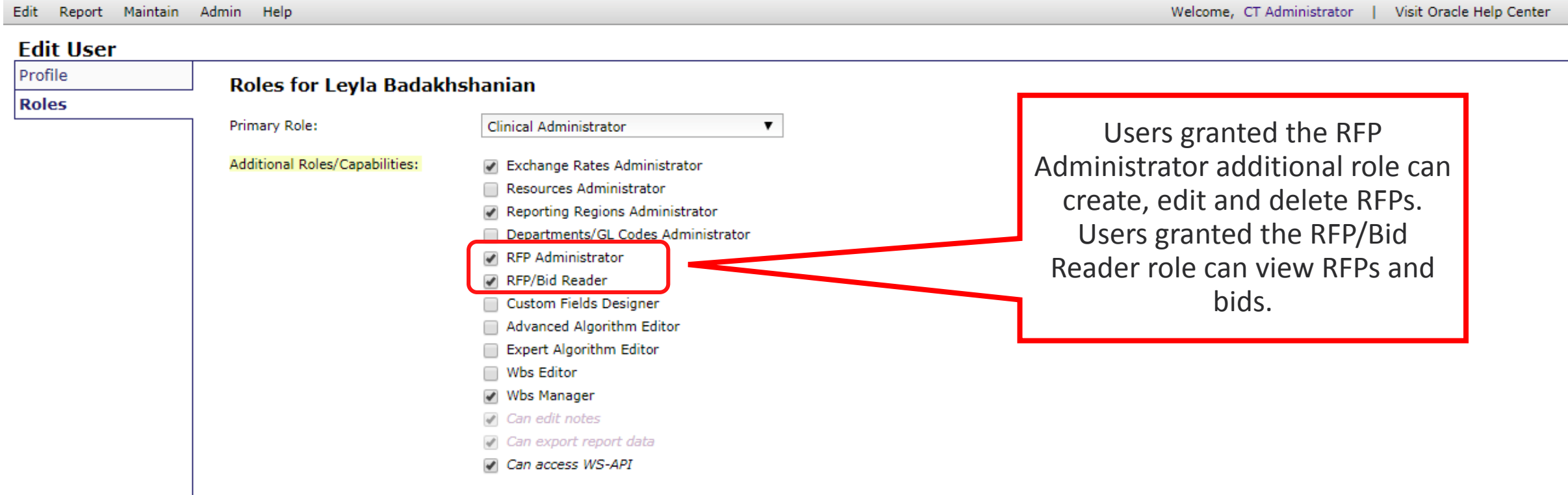

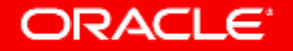

#### Create a Request for Proposal (RFP) from ClearTrial Baseline Plan

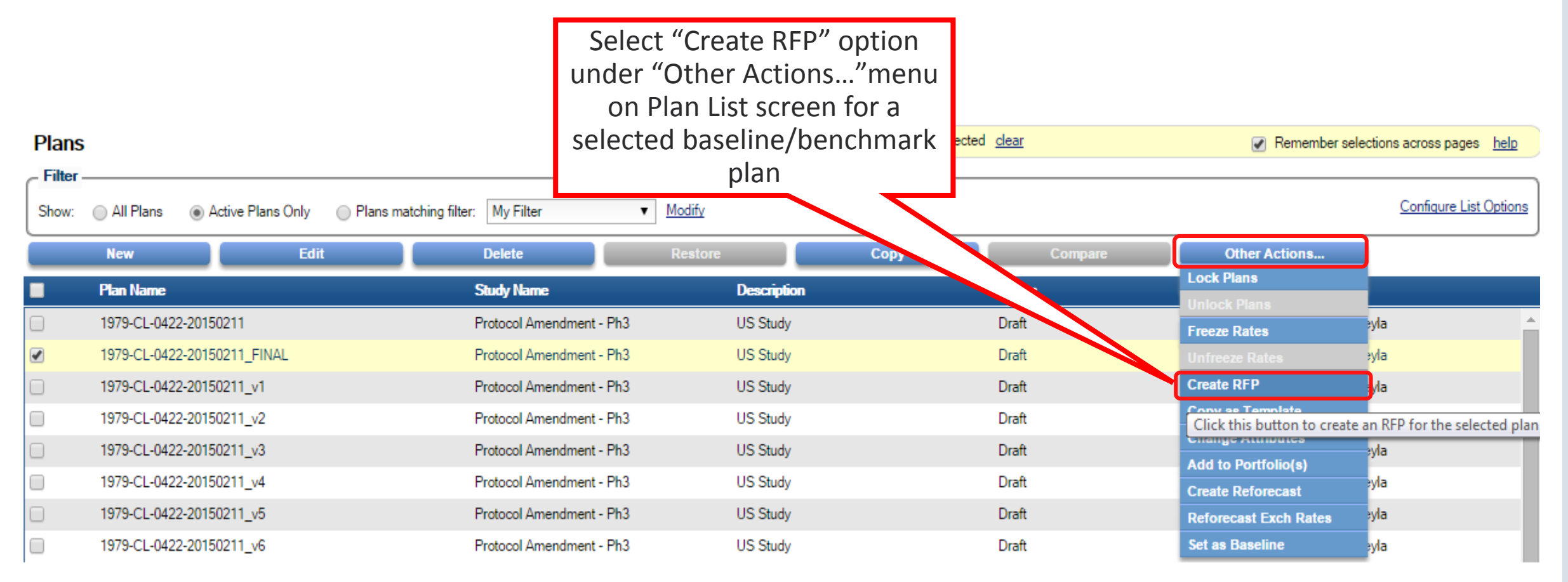

#### Create an RFP from RFP List Screen

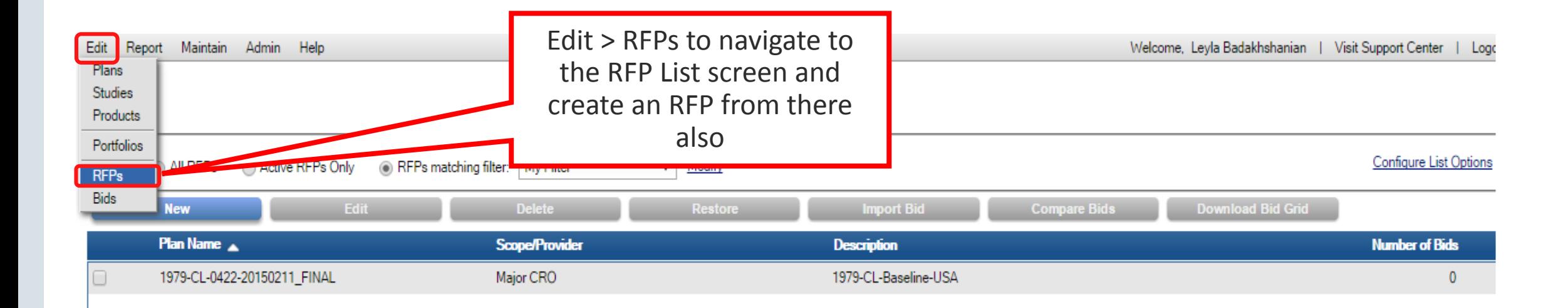

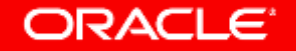

### Choose Plan for RFP when Creating RFP on RFP List Screen

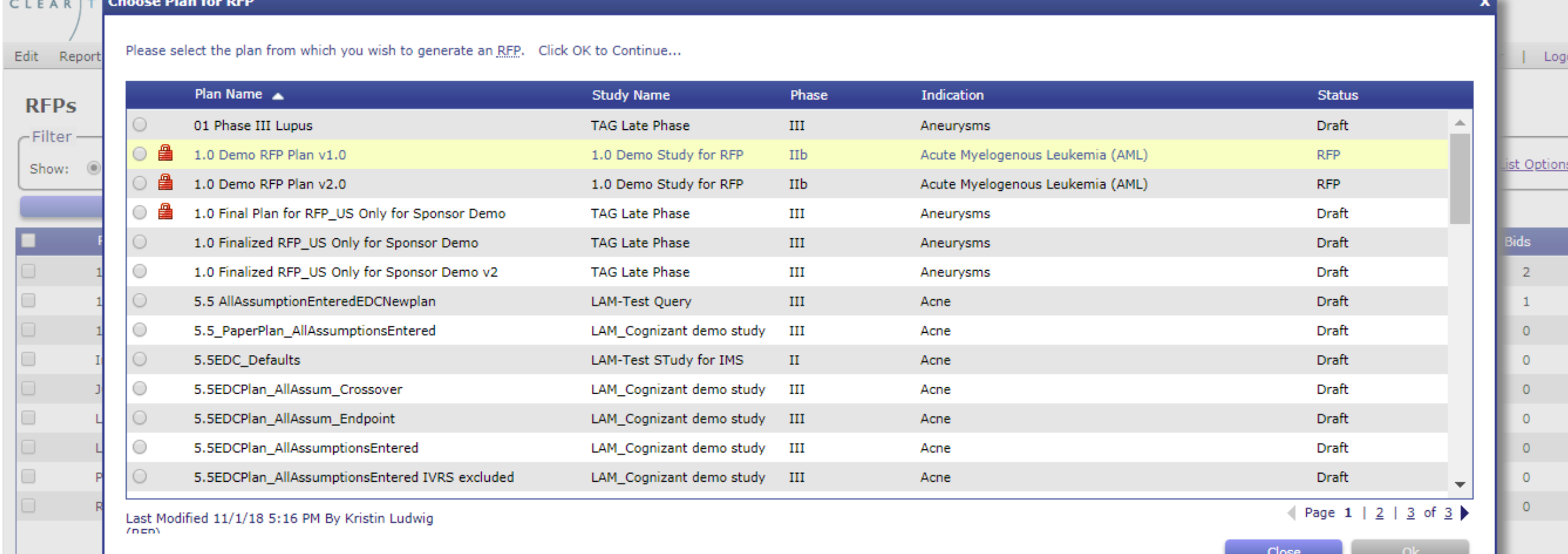

#### Create RFP

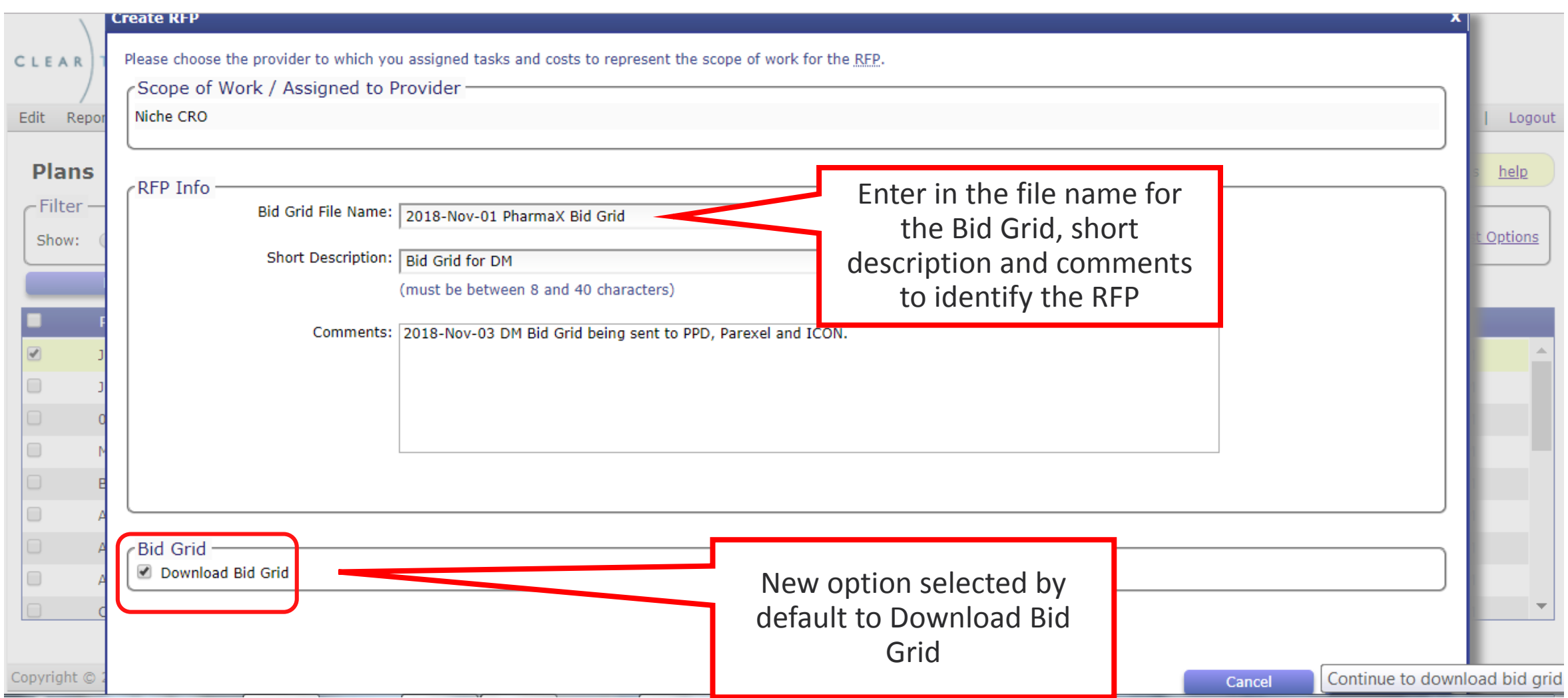

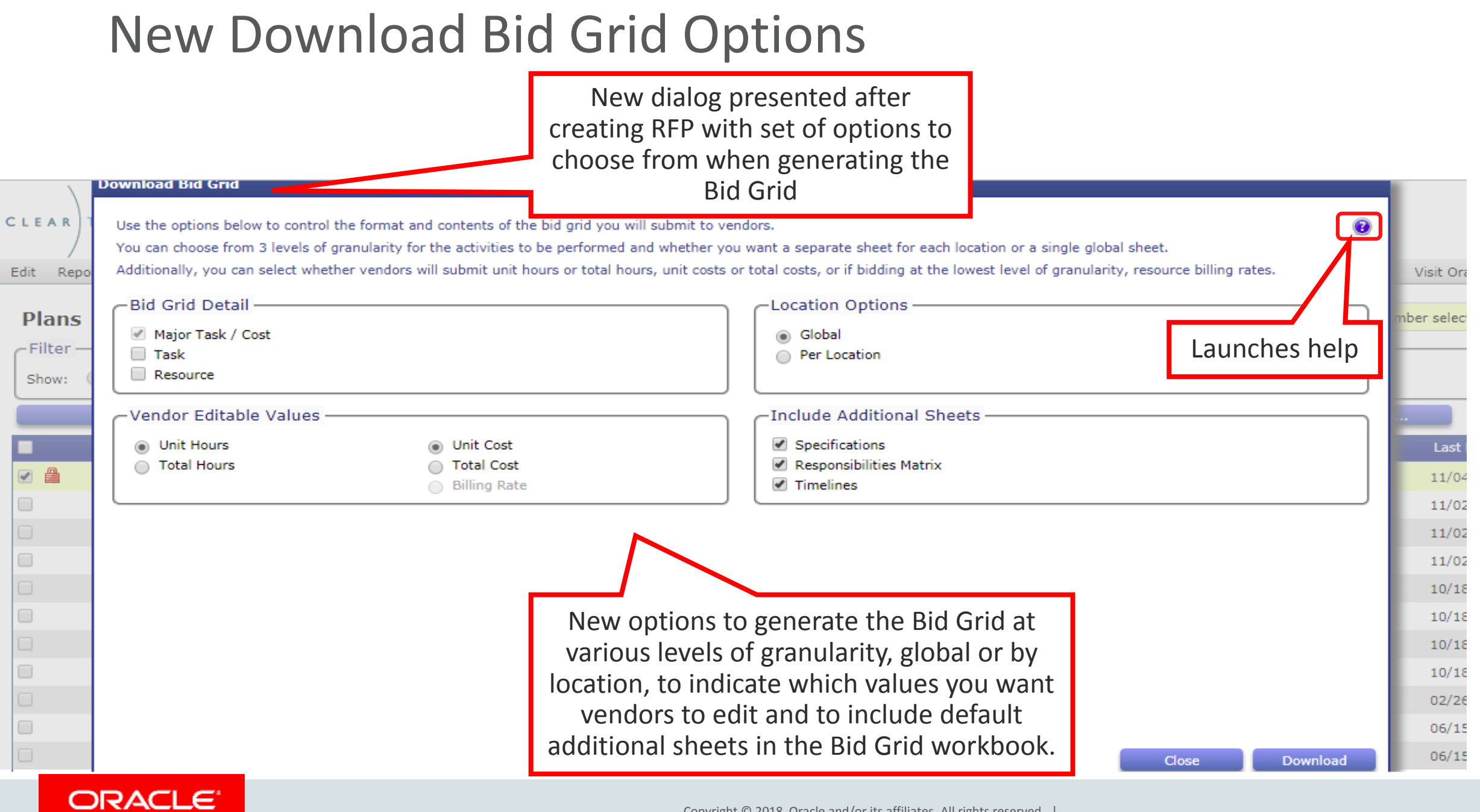

### Generate the Default Bid Grid Workbook

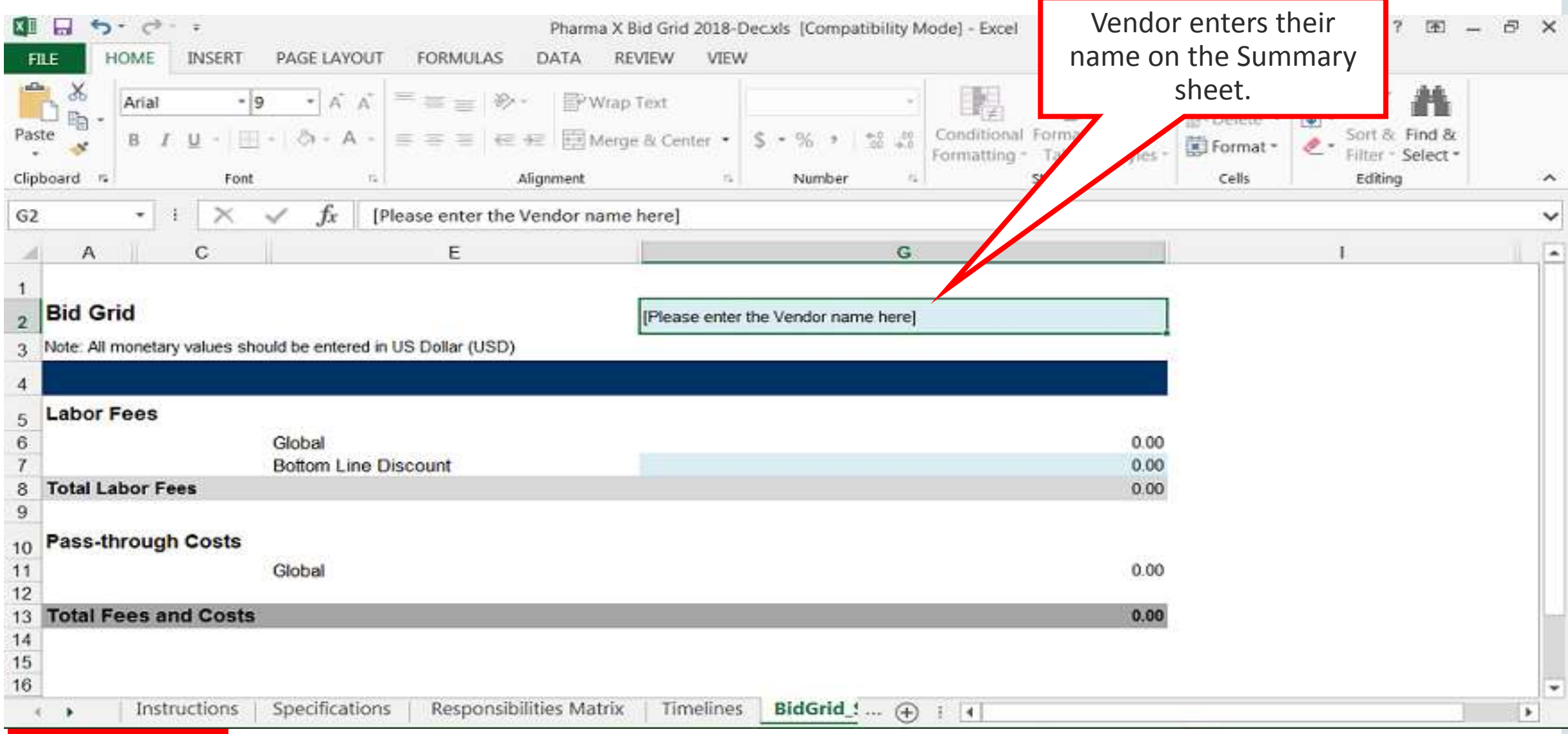

### Bid Grid Global Sheet

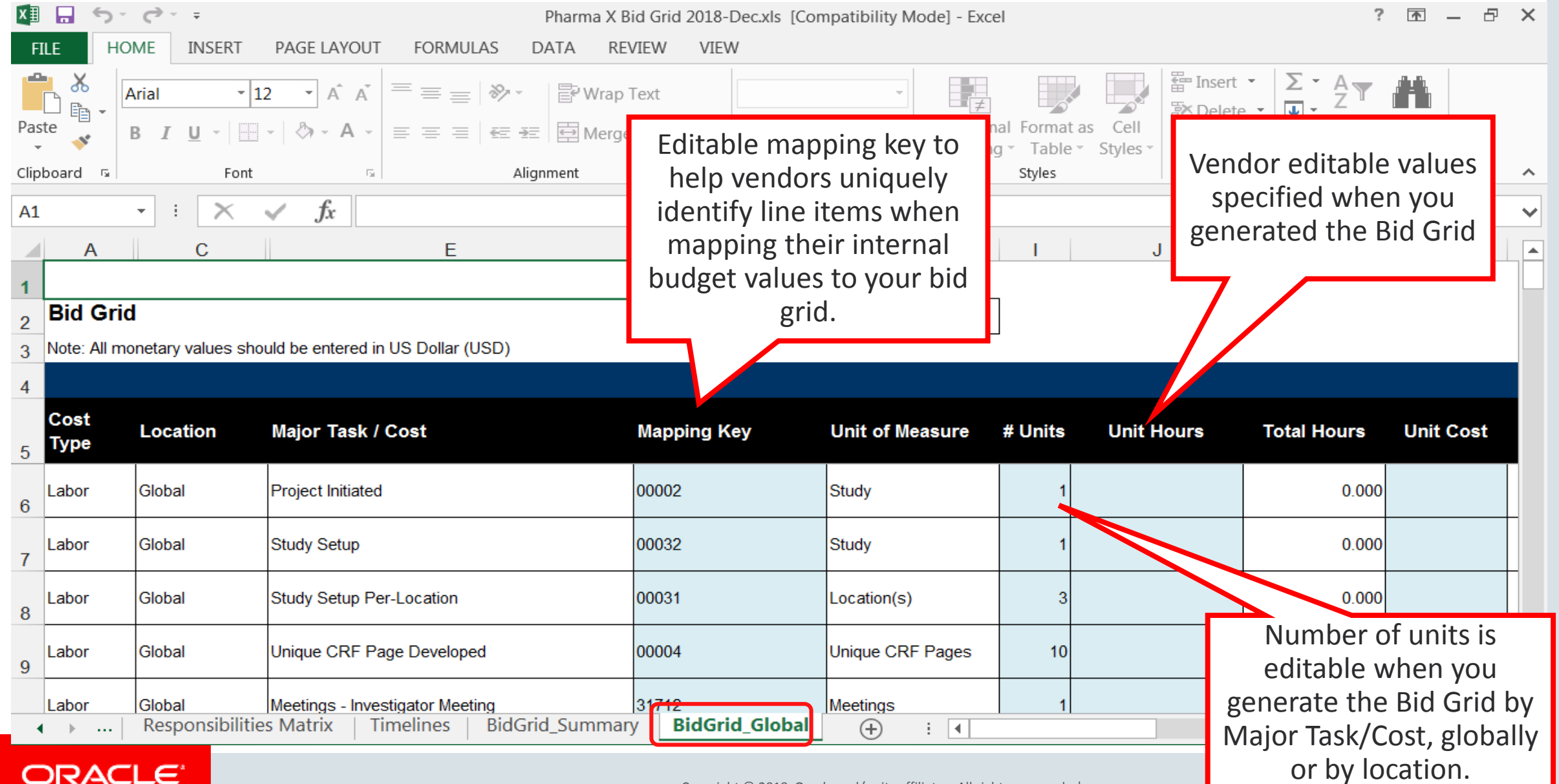

Copyright © 2018, Oracle and/or its affiliates. All rights reserved. |

## Review Default Instructions for Vendors

**ORACLE** 

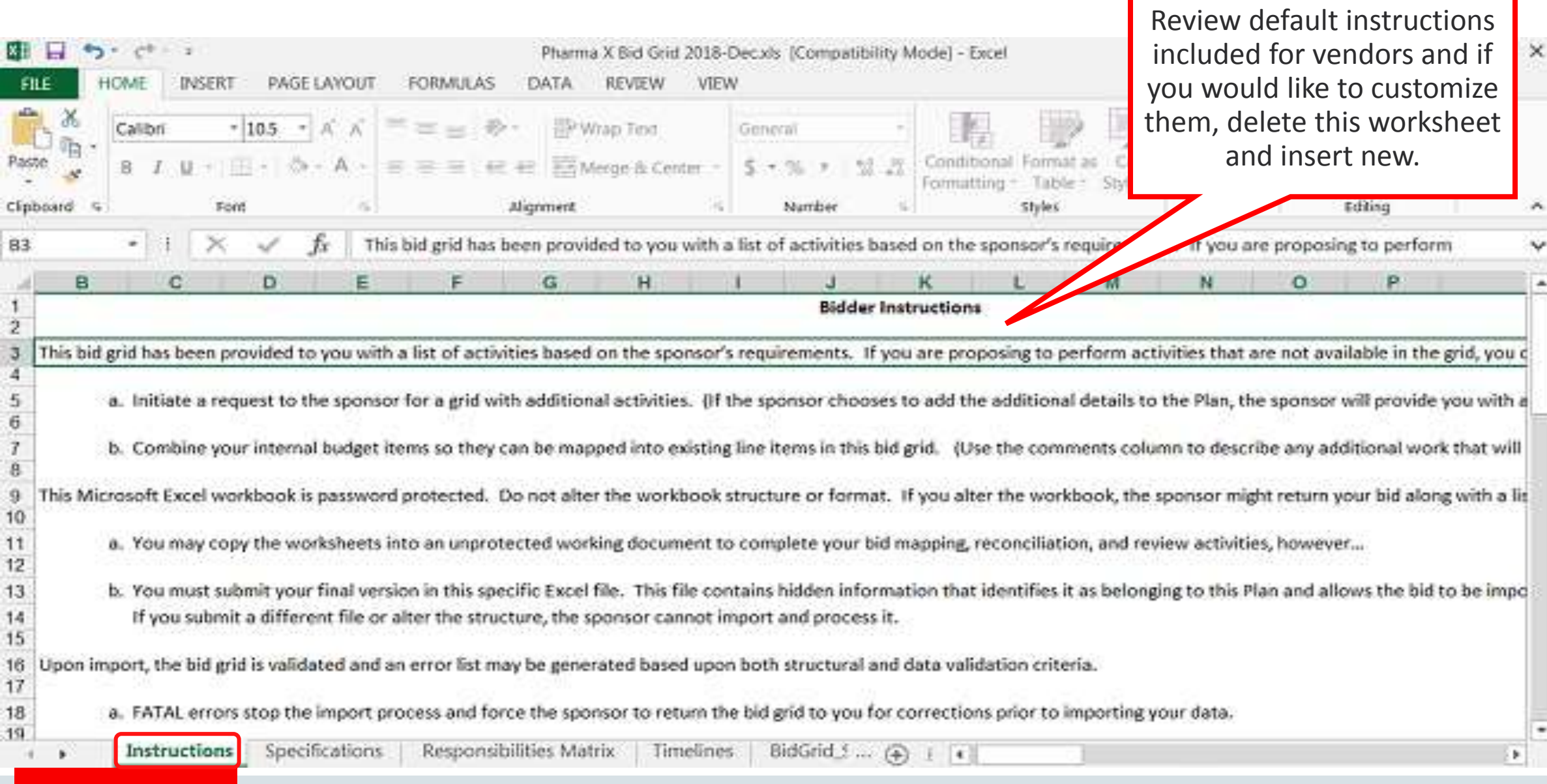

Copyright © 2018, Oracle and/or its affiliates. All rights reserved. |

### Enter Your Contact Information on Specifications

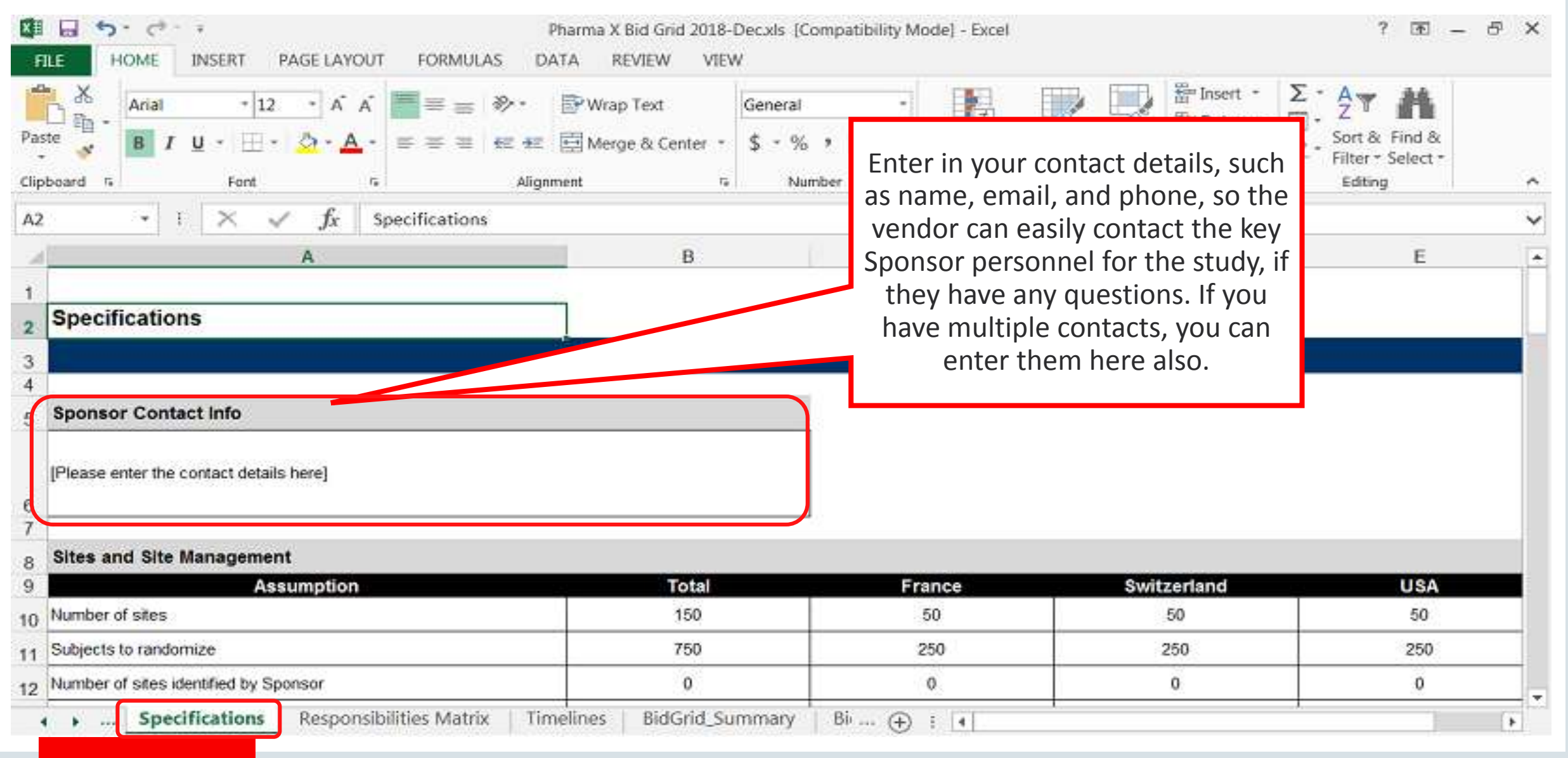

### Specifications Display for Certain Assumptions

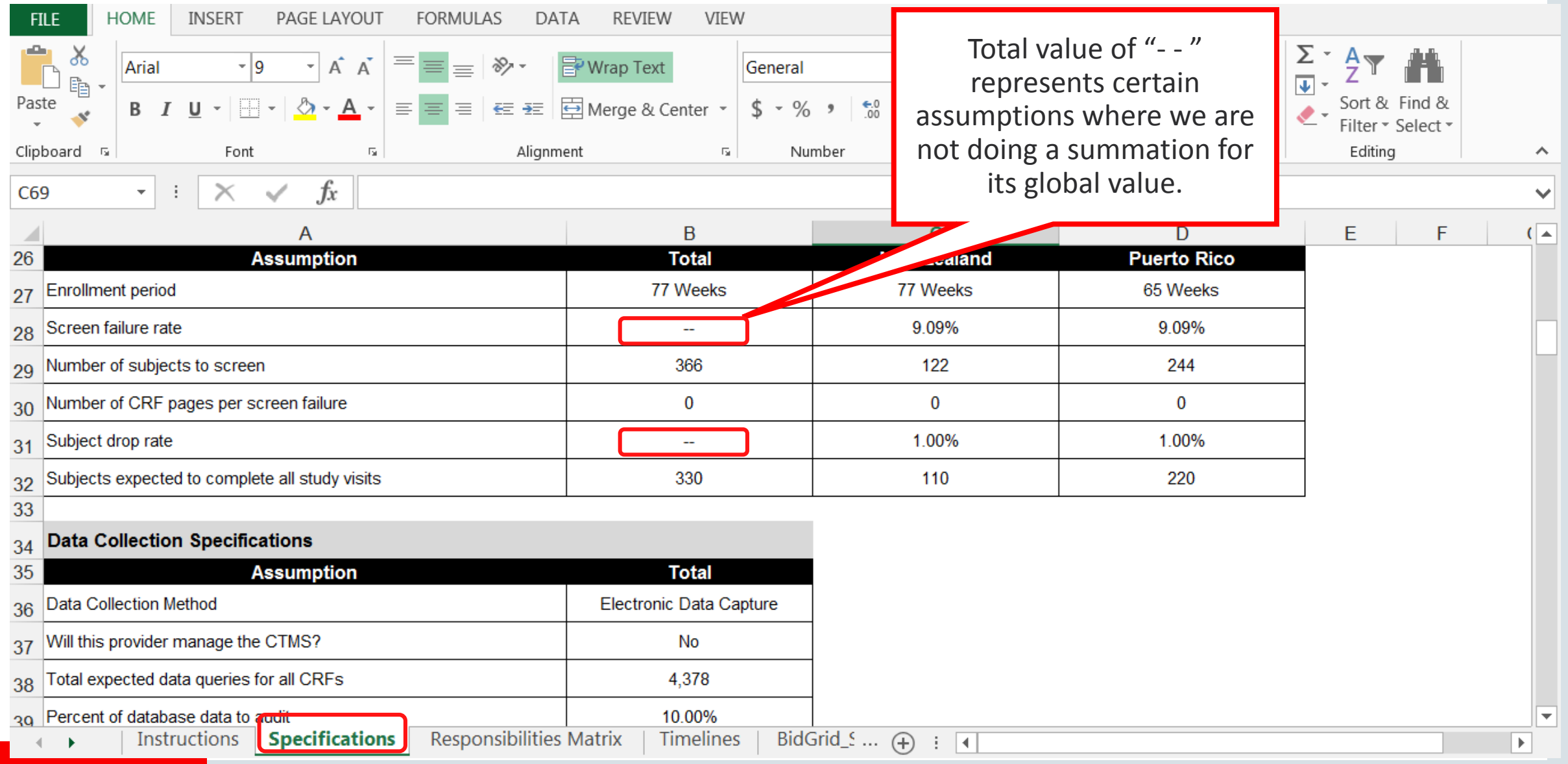

### Responsibilities Matrix

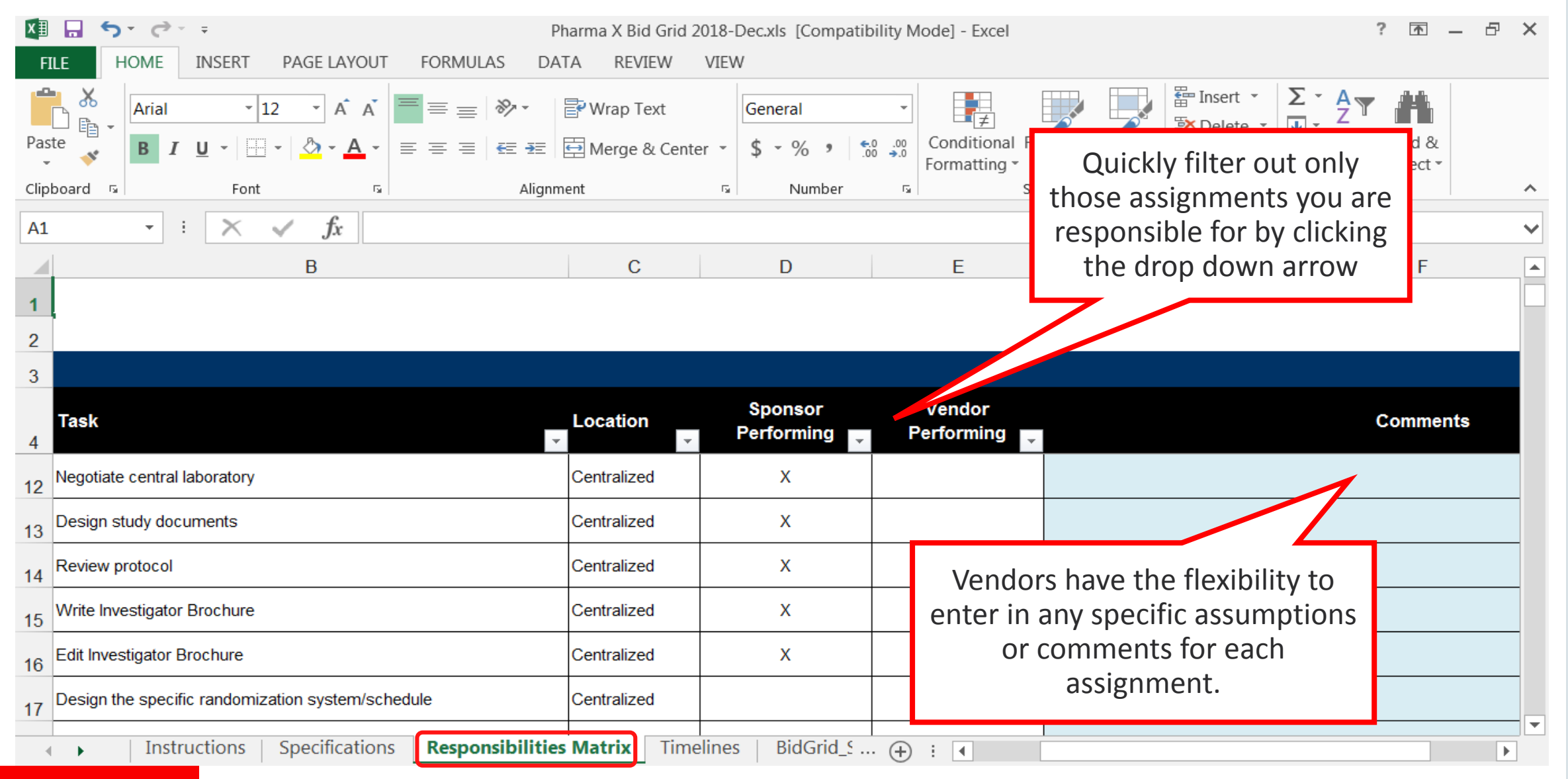

### Milestone Timelines

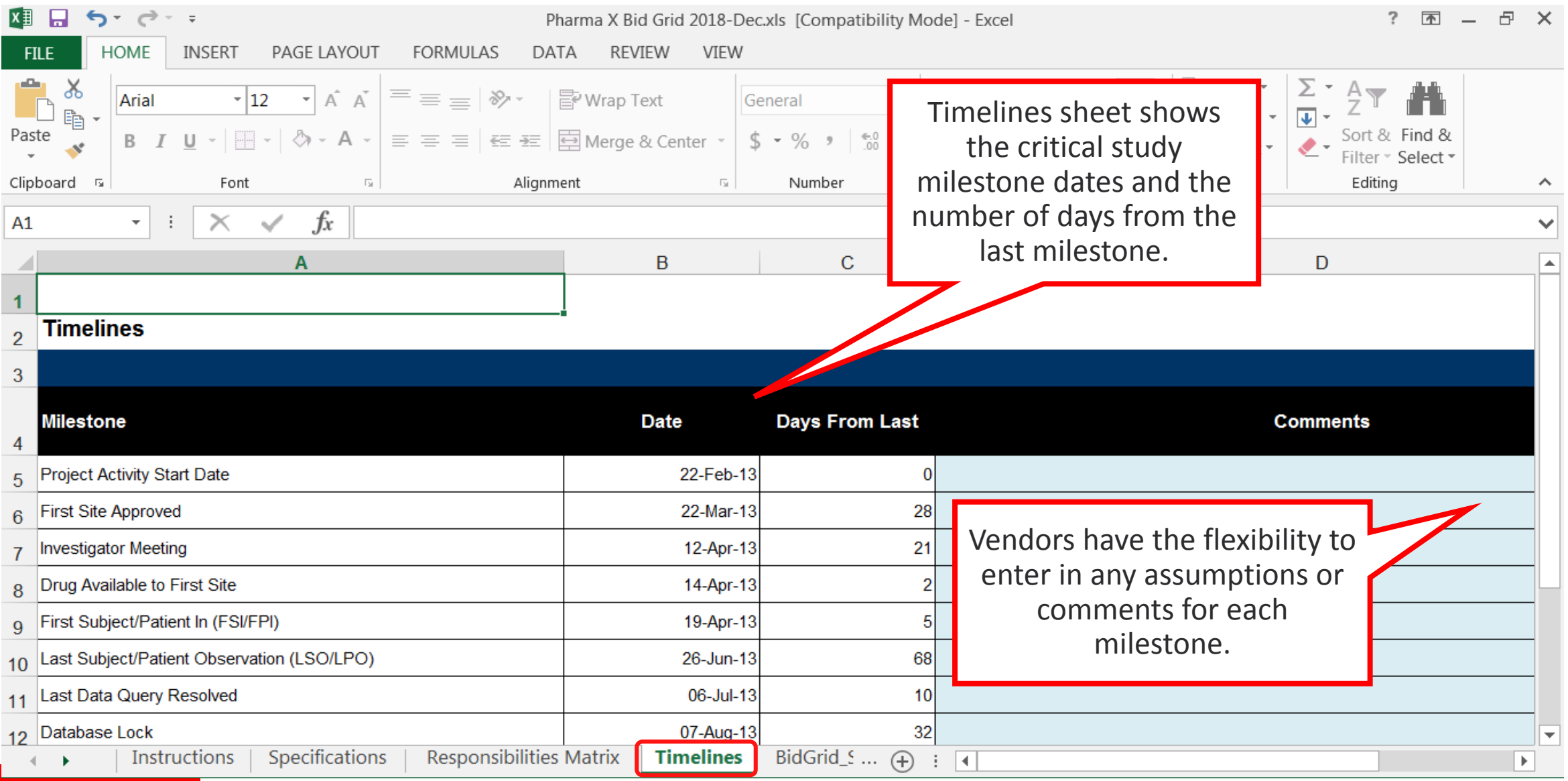

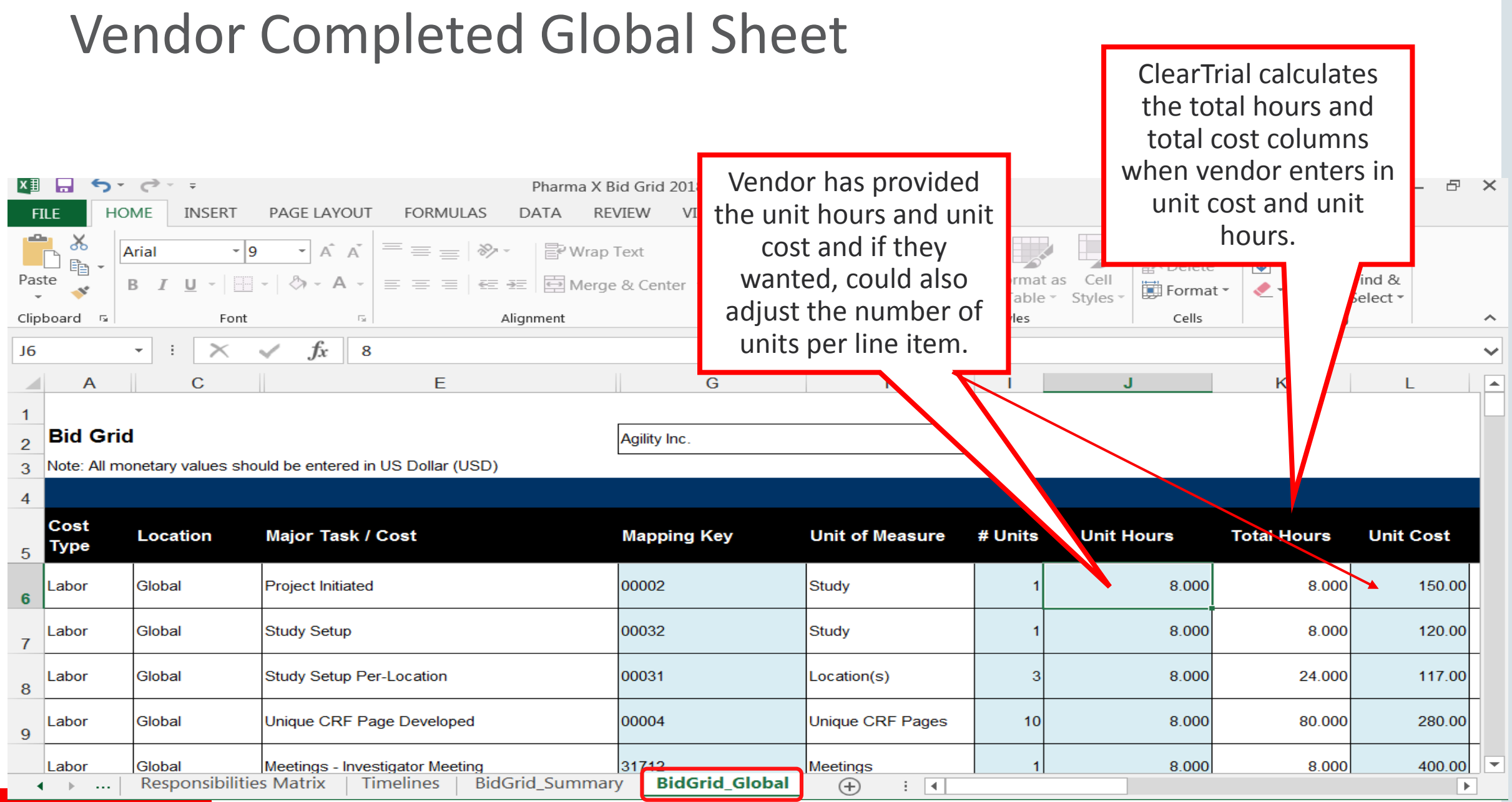

#### Summary View After Vendor Enters Values Across the Sheets

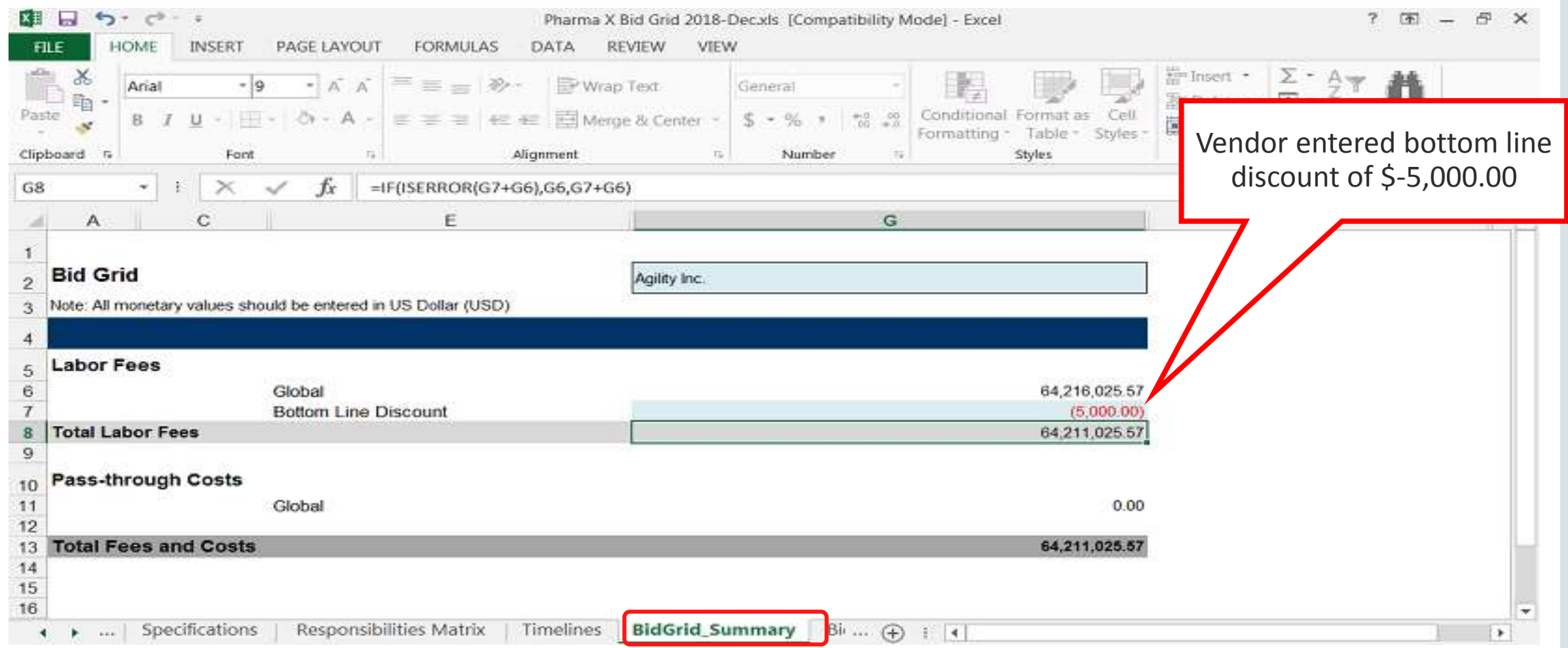

#### Import Vendor Submitted Bids into ClearTrial

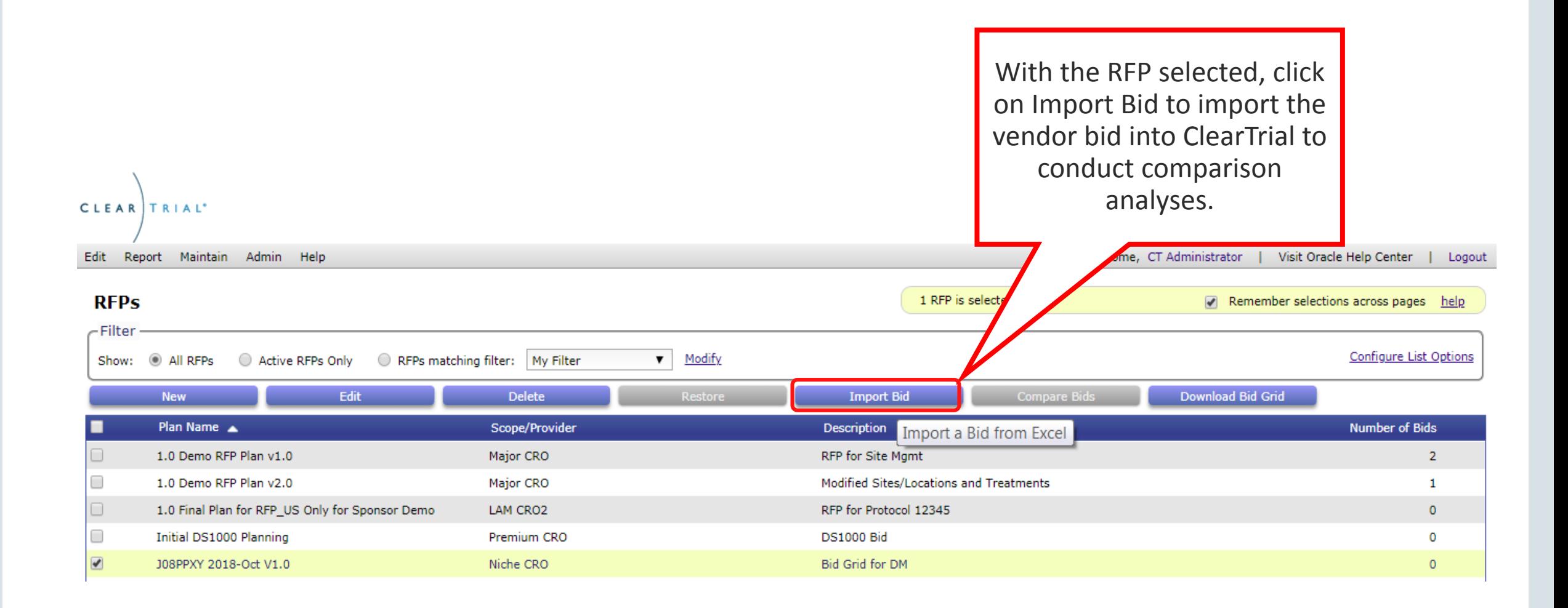

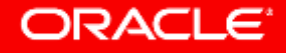

#### Import Vendor Bids

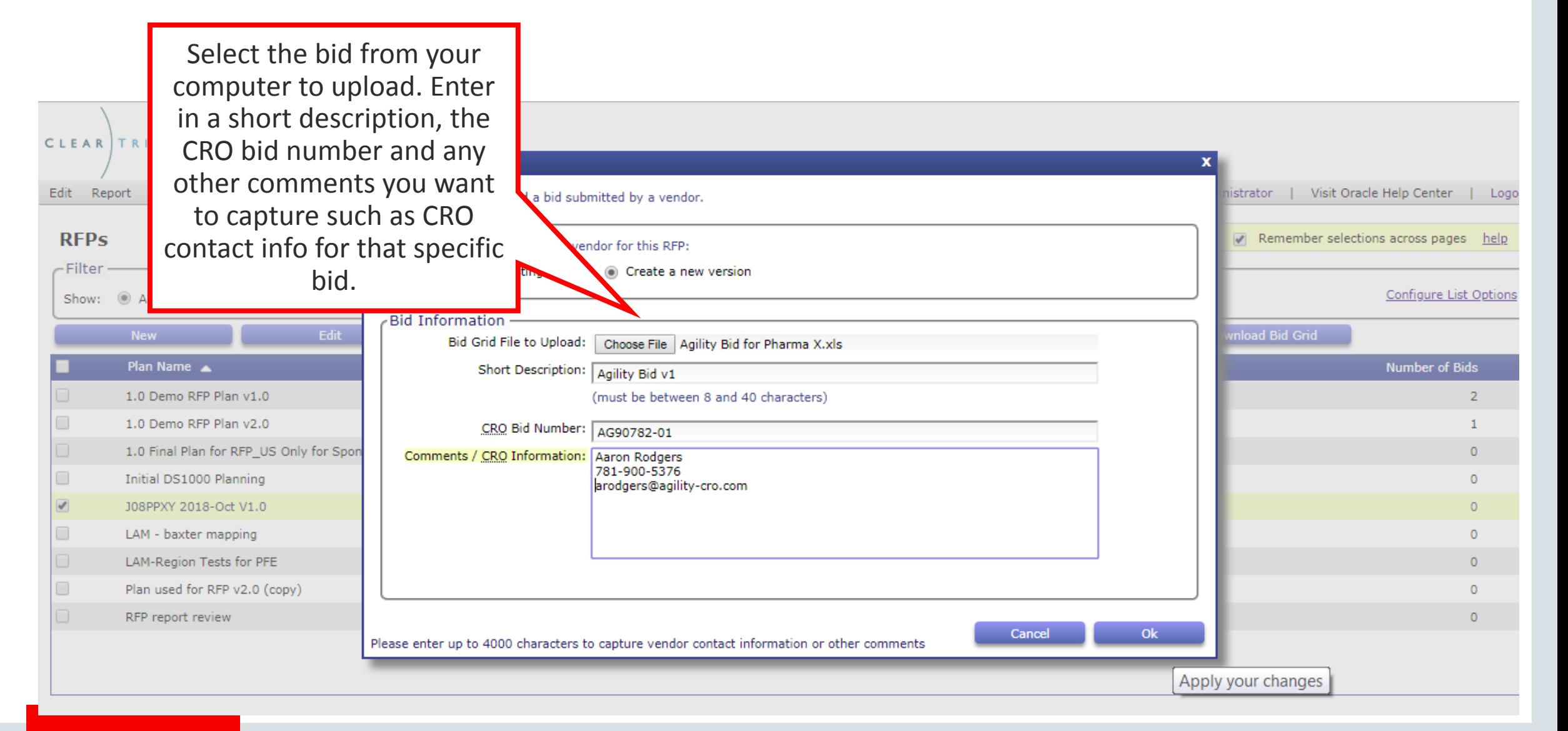

#### **ORACLE**

Copyright © 2018, Oracle and/or its affiliates. All rights reserved. |

### Compare All Bids for an RFP from the RFP List Screen

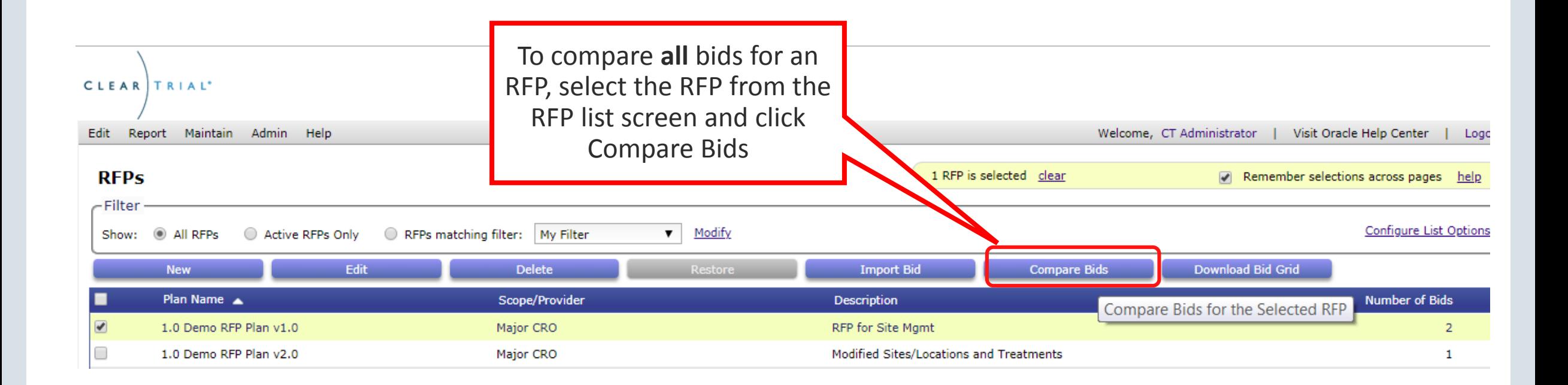

#### ORACLE<sup>®</sup>

Copyright © 2018, Oracle and/or its affiliates. All rights reserved. |

### Compare Bids from the Bid List Screen

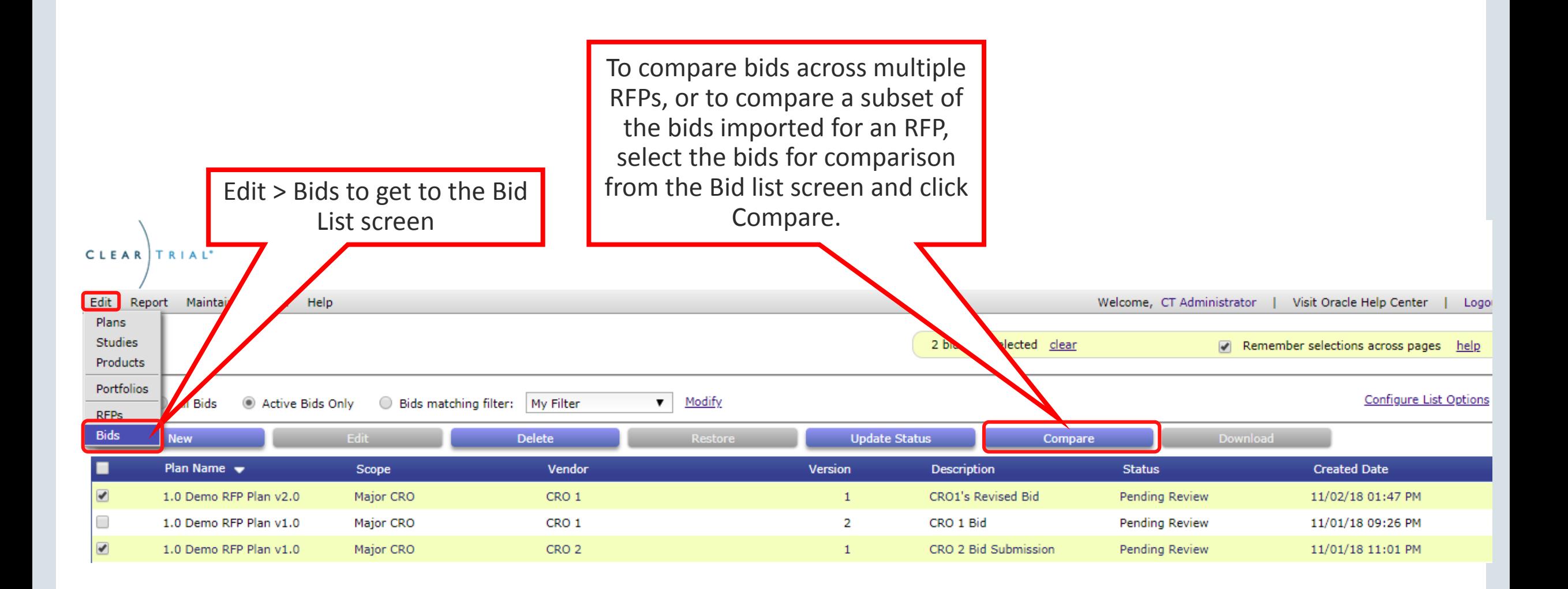

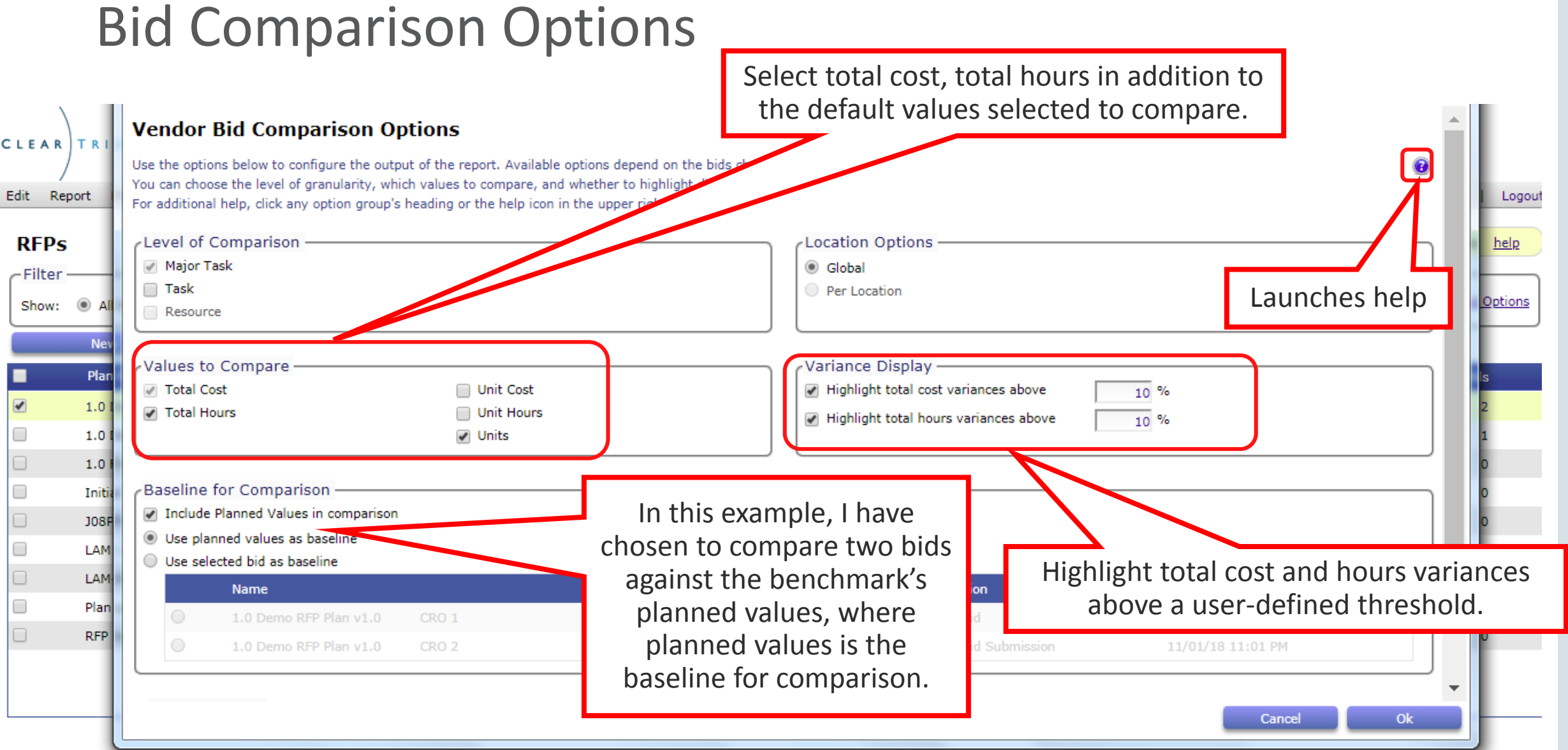

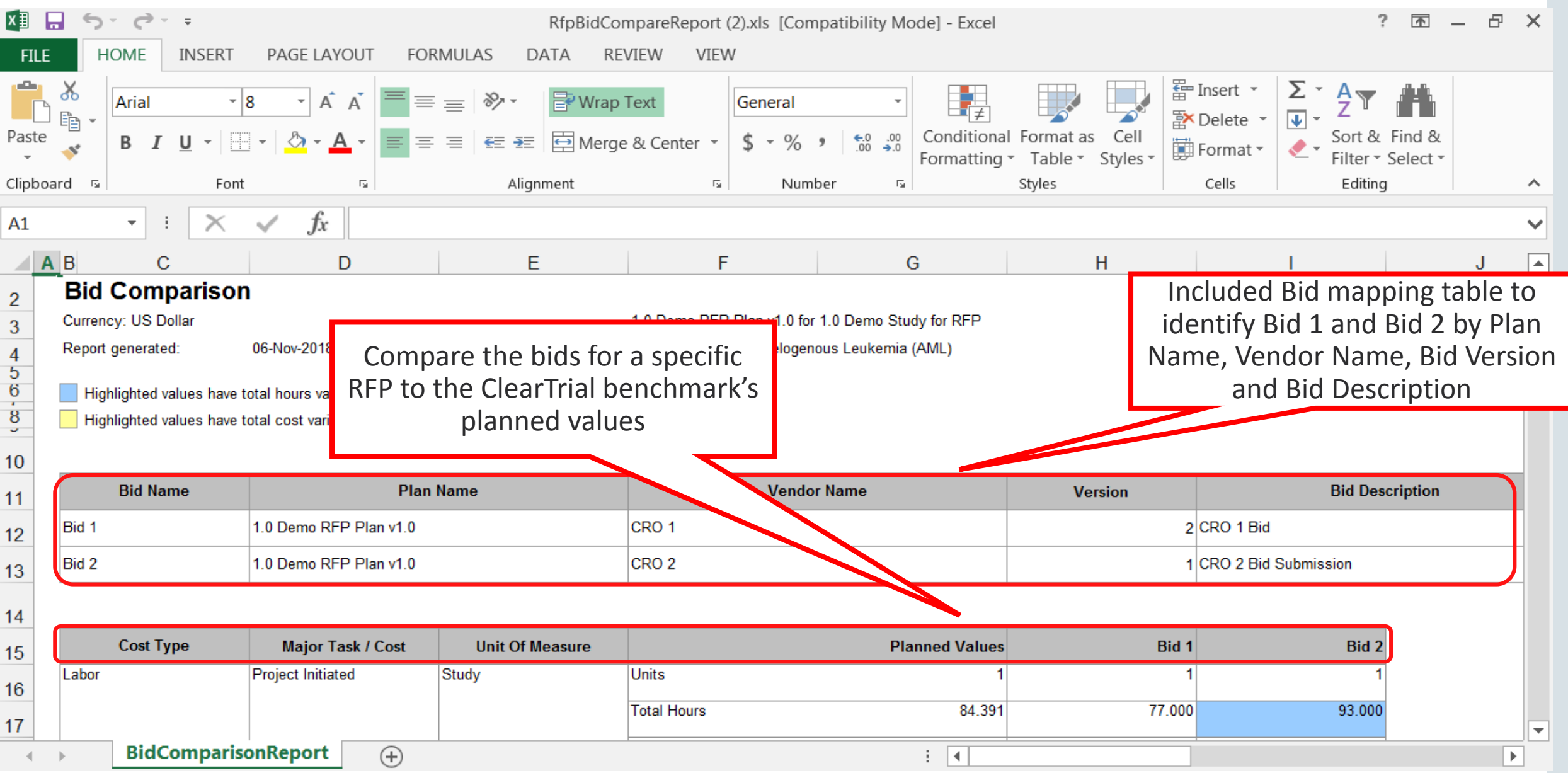

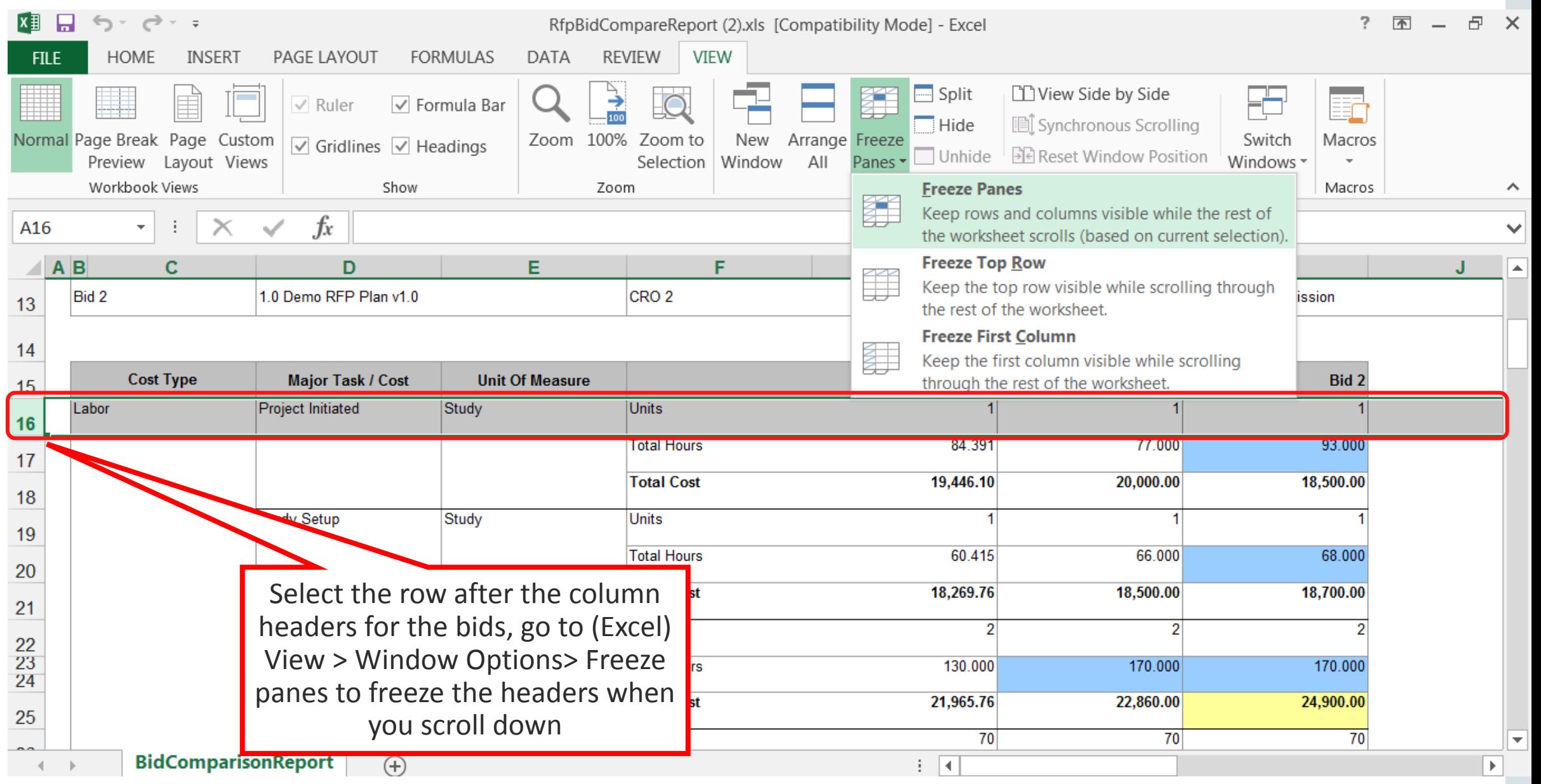

#### Bid Comparison Options I want to drill down further and compare **Vendor Bid Comparison Options** unit cost and unit hours in addition to the Use the options below to configure the output of the report. Available options depend on the bids chosen. other values at the task level and I want to ◒ You can choose the level of granularity, which values to compare, and whether to highlight differences. see cost variances highlighted outside of For additional help, click any option group's heading or the help icon in the upper right corner. 25% tolerance this time. Level of Comparison -Location √ Major Task <sup>◎</sup> Global  $\sqrt{ }$  Task Per L Resource Variance Display-Values to Compare Highlight total cost variances above √ Total Cost √ Unit Cost 25 % √ Total Hours √ Unit Hours Highlight total hours variances above 10 % √ Units In this example, I have Baseline for Comparison chosen to compare bid v2.0 Include Planned Values in comparison against bid v1.0, and not Use planned values as baseline include the benchmark in Use selected bid as baseline the comparison. **Created Date Name Total** O 1.0 Demo RFP Plan v1.0 CRO 1 Bid Version 2 8,489,729 USD 11/01/18 09:26 PM 1.0 Demo RFP Plan v1.0 CRO 2 Bid Submission 11/01/18 11:01 PM CRO<sub>2</sub> Version 1 9,781,537 USD

Check this box to highlight total hours variances outside the specified range

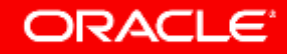

Ok

Cancel

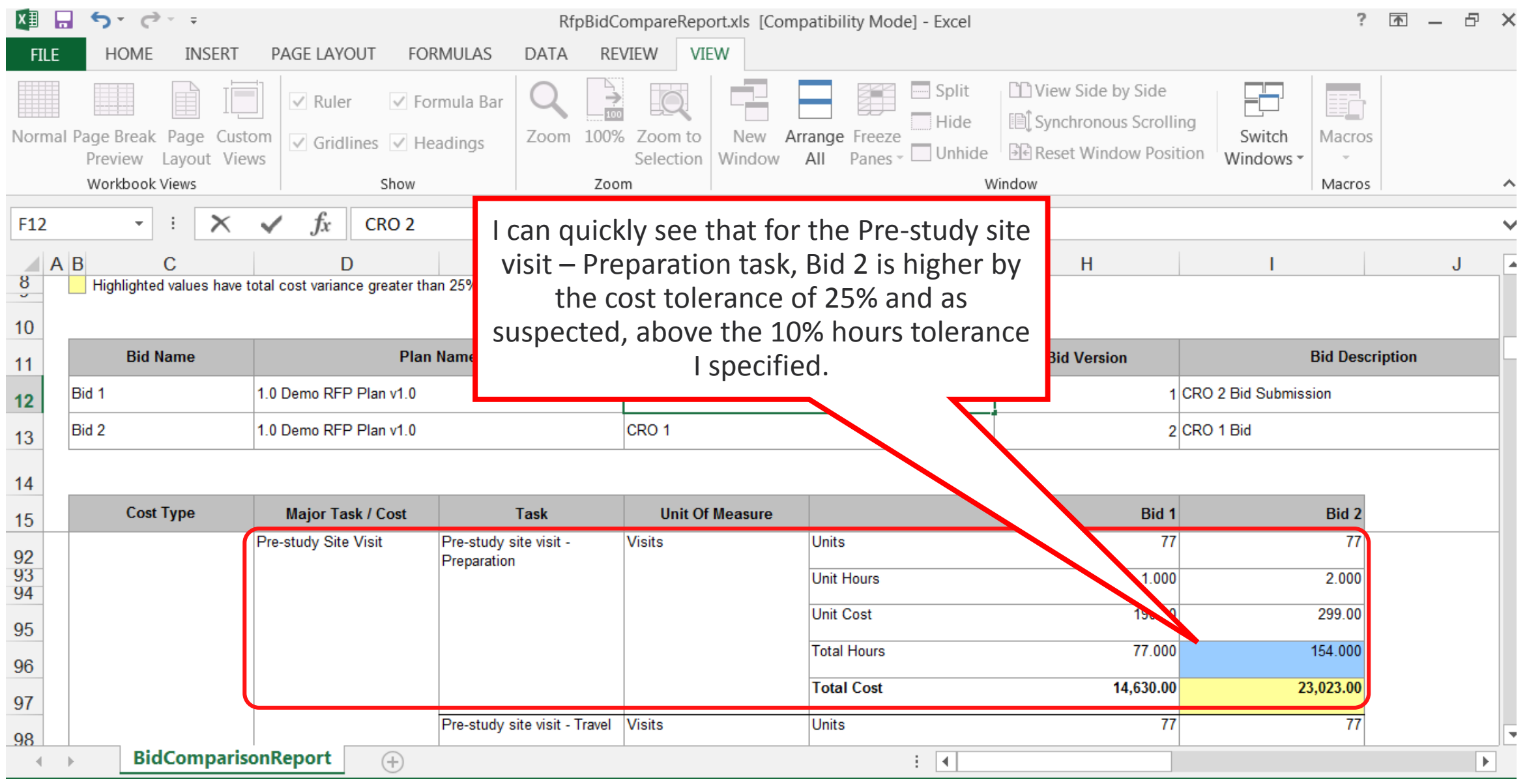

### Edit RFP Details to Update RFP Information after Creation

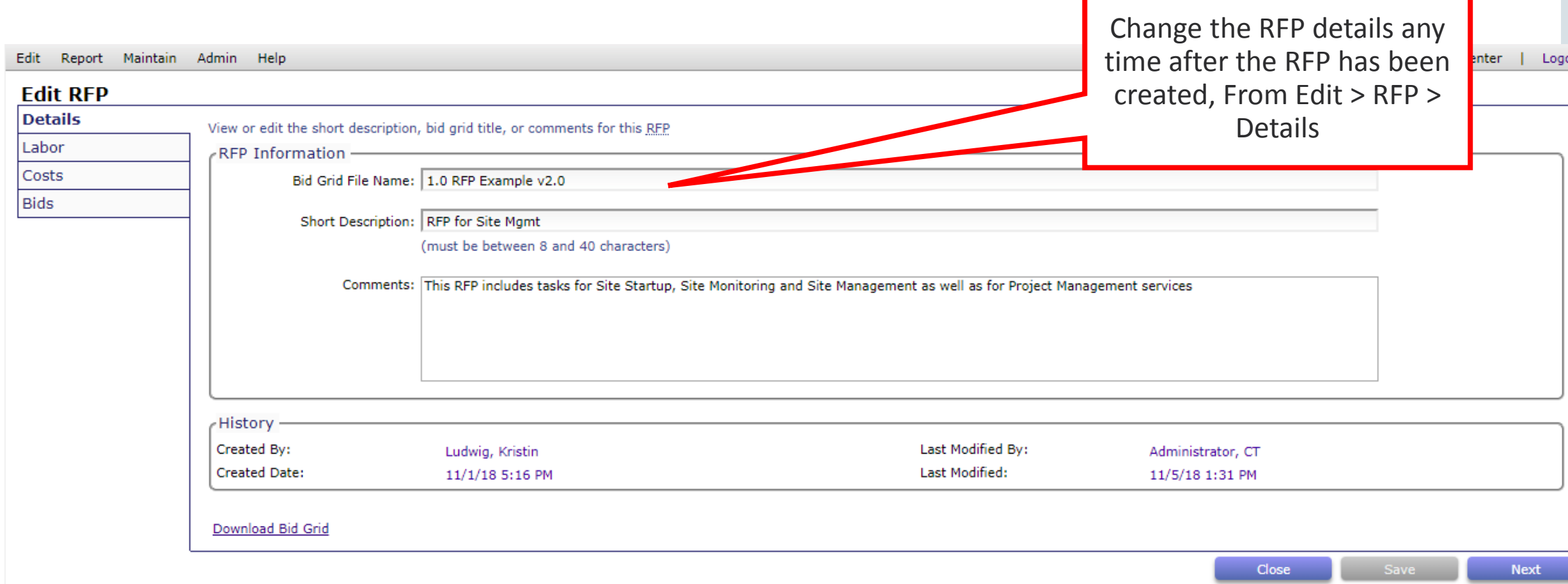

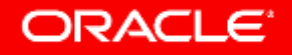

### Plans with RFPs have their status set to RFP

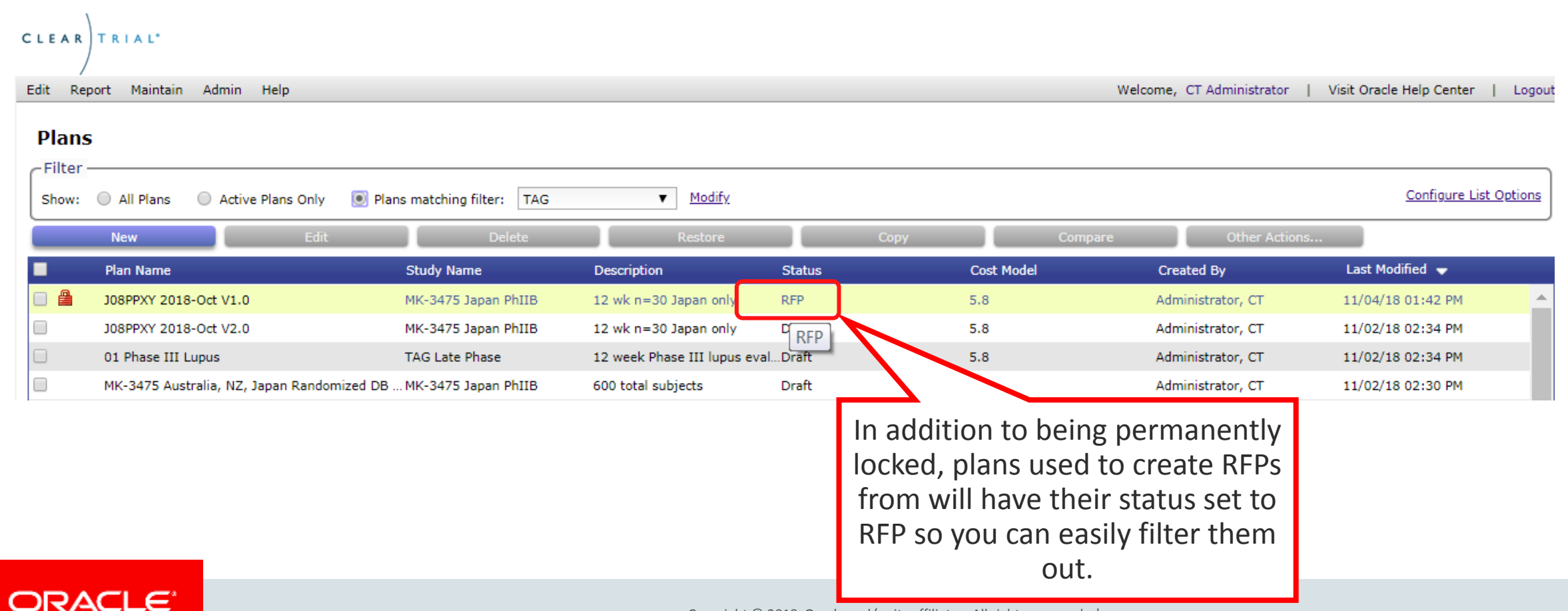

Copyright © 2018, Oracle and/or its affiliates. All rights reserved. |

### Benefits of using ClearTrial for your RFP/Vendor Selection Process

- Enables your vendors to be more responsive with ballpark estimates
- Enables your vendors to respond more quickly
- Provides increased transparency into the study assumptions, staffing and costs in a proposed approach
- Low impact to existing operations

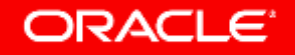

# Integrated Cloud **Applications & Platform Services**

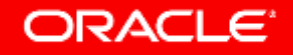